# **intel**

# **Multi-Cloud Services on Kubernetes with Cloudify Orchestration and F5 Networks Functions**

#### **Authors 1 Introduction**

<span id="page-0-1"></span>Communications Service Providers and other vertical customers with strict compute requirements adopting Cloud Native principles, need orchestration for managing Multi-Cloud and Edge sites that may range from very small to large size. This technology guide describes a solution based on Cloudify\* policy-driven orchestration for Kubernetes\* managed containerized network-functions from F5 Networks\* using Intel® QuickAssist Technology (Intel® QAT).

Shay Naeh Cloudify

Yury Kylulin Petar Torre

Intel Corporation

Philip Klatte

F5 Networks

The solution was developed as a public showcase demonstrating scalability, with robust automation. It is loosely coupled and fully modular, respecting the boundaries of orchestration, applications, software platform, and hardware platform layers. These attributes ease the application on-boarding and lifecycle management efforts, while allowing performance-optimized deployments[. Figure](#page-0-0) 1 shows a high-level view of the solution, which is described in detail in later sections of this document.

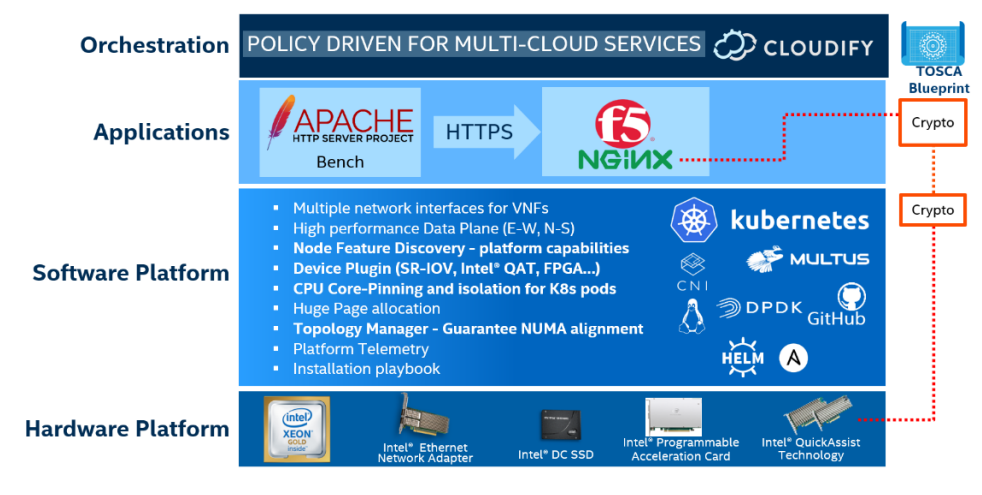

#### <span id="page-0-0"></span>**Figure 1. Solution Layered Stack with Orchestration, Applications, Software Platform, and Hardware Platform**

This technology guide is intended for architects and engineers in Communication Service Providers and other verticals with strict compute requirements who are interested in best practices for designing fully automated environments based on Kubernetes-managed containers.

This document is part of the Network Transformation Experience Kit, which is available at [https://networkbuilders.intel.com/network-technologies/network-transformation-exp](https://networkbuilders.intel.com/network-technologies/network-transformation-exp-kits)[kits.](https://networkbuilders.intel.com/network-technologies/network-transformation-exp-kits)

# **Table of Contents**

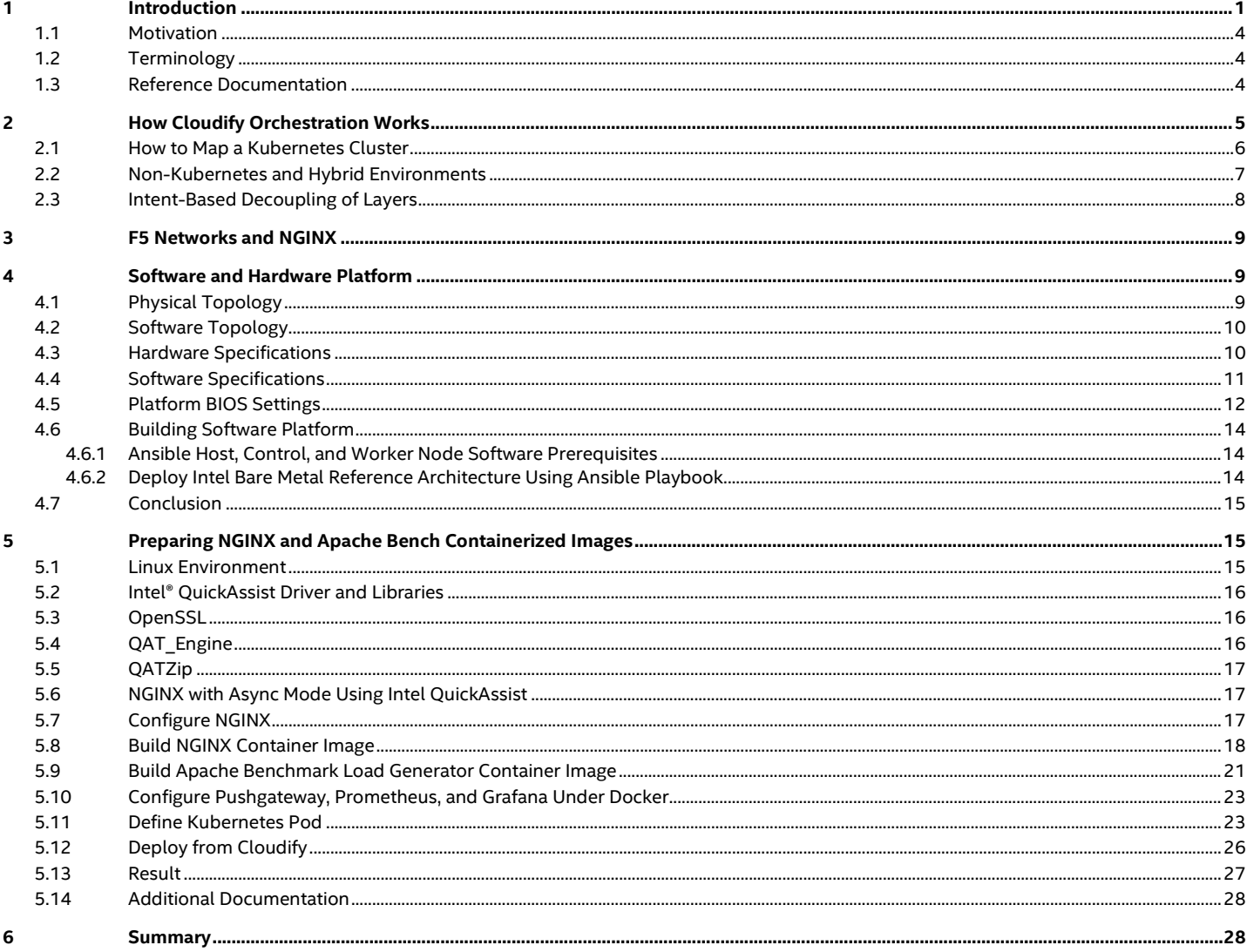

# **Figures**

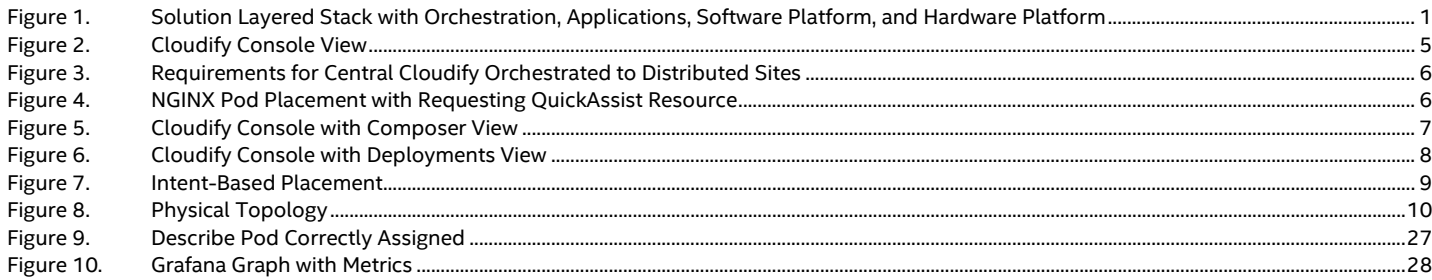

# **Tables**

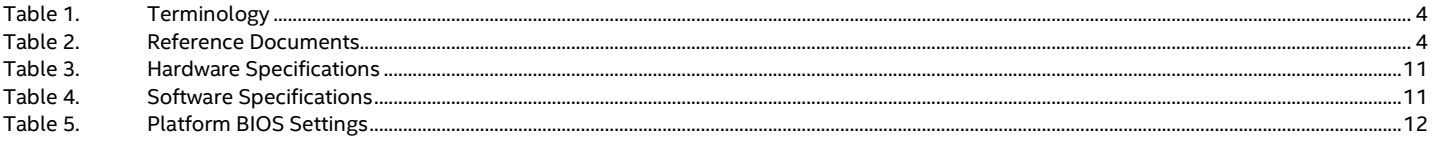

# **Document Revision History**

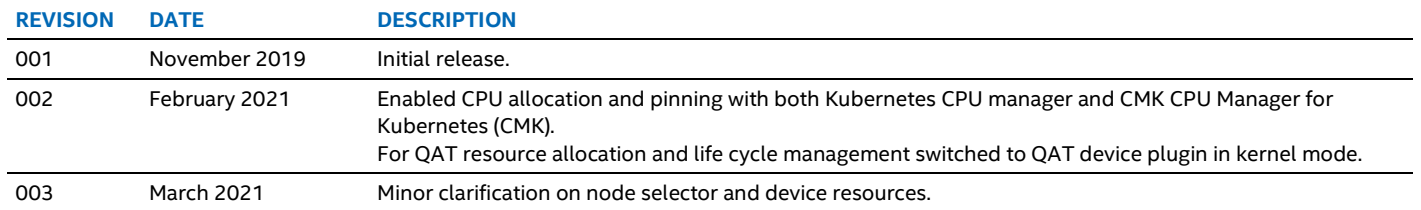

#### <span id="page-3-0"></span>**1.1 Motivation**

**Not all Kubernetes nodes are created equally** — Workloads such as Virtualized Router (vRouter), Virtualized Firewall (vFW), Virtualized Deep Packet Inspection (vDPI) in Network Functions Virtualization (NFV), or low-latency trading in Finance require fast processing of network traffic and special consideration for placement on physical servers where they can benefit from appropriate hardware acceleration. Workload placement based on platform capabilities is required on certain Kubernetes nodes equipped with distinctive hardware acceleration capabilities.

**Edge environments** — Even the biggest cloud environments consist of smaller data centers, some of which can run on small network edge or on-premises locations. The motivation for such design is usually a mix of bandwidth, latency, and privacy requirements. From a workload placement perspective, it is essential to orchestrate which workloads are placed on which edges.

#### <span id="page-3-3"></span><span id="page-3-1"></span>**1.2 Terminology**

#### **Table 1. Terminology**

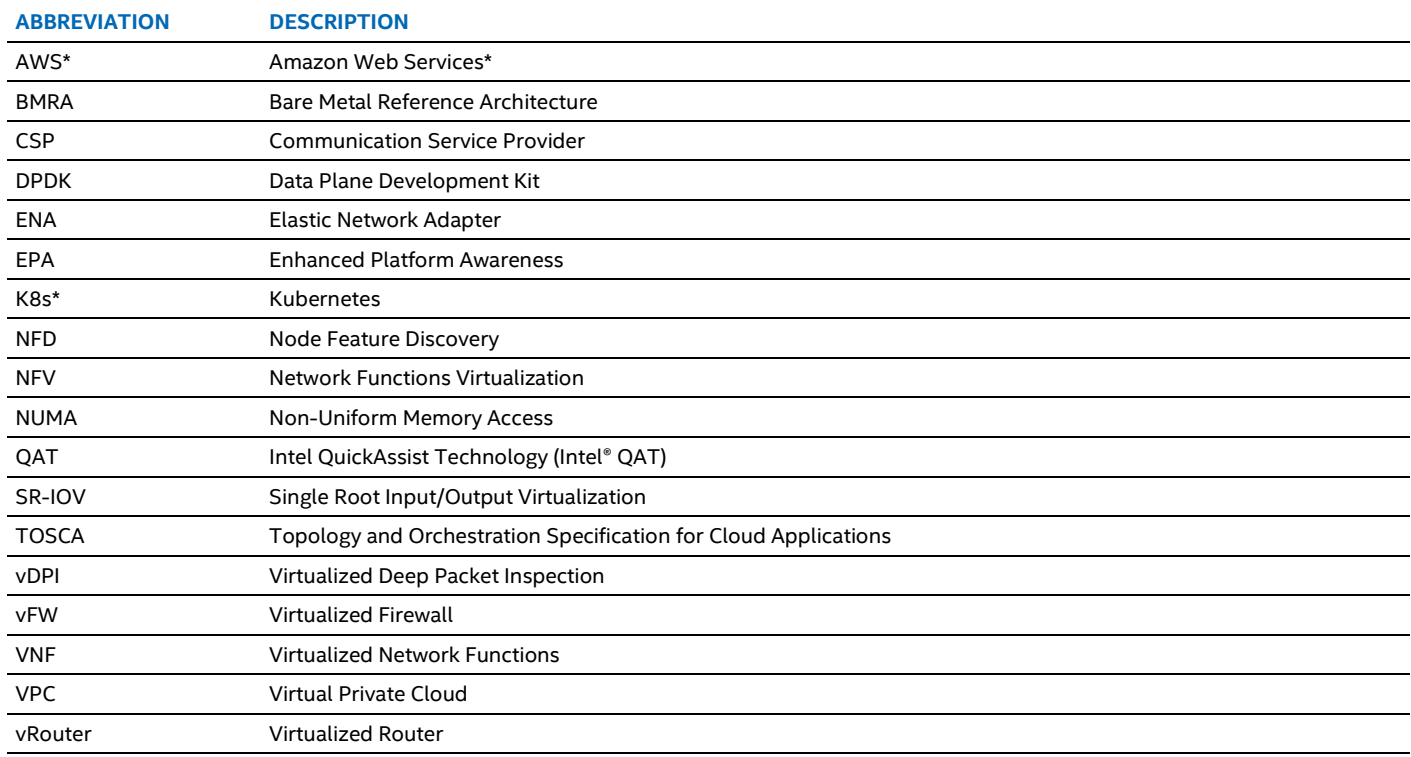

## <span id="page-3-2"></span>**1.3 Reference Documentation**

#### <span id="page-3-4"></span>**Table 2. Reference Documents**

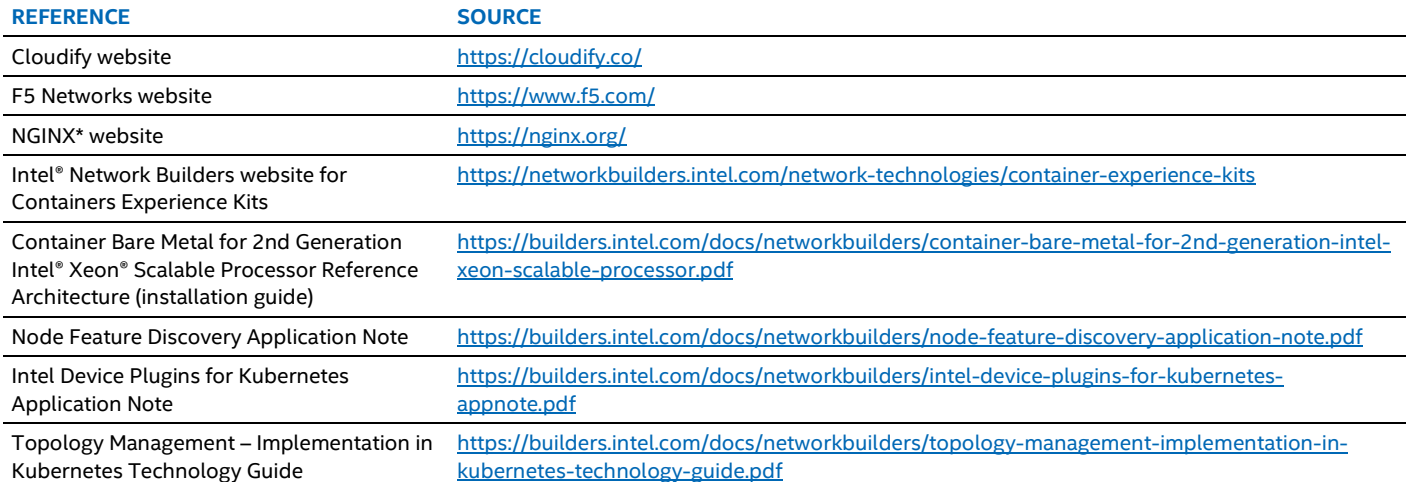

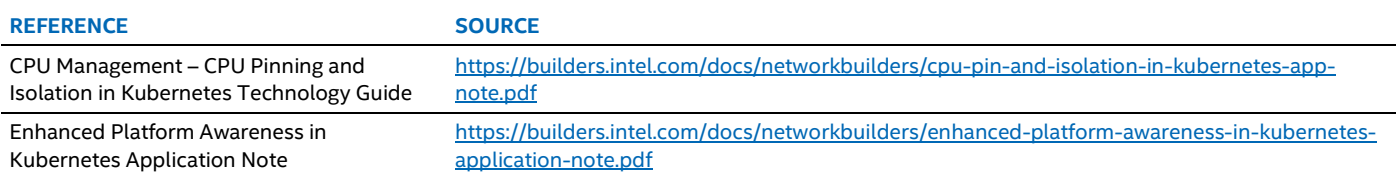

# <span id="page-4-0"></span>**2 How Cloudify Orchestration Works**

Cloudify, as a global orchestrator, provisions workloads to run on distributed Kubernetes clusters based on a set of requirements and available resources that match those requirements[. Figure](#page-4-1) 2 shows the Cloudify console view.

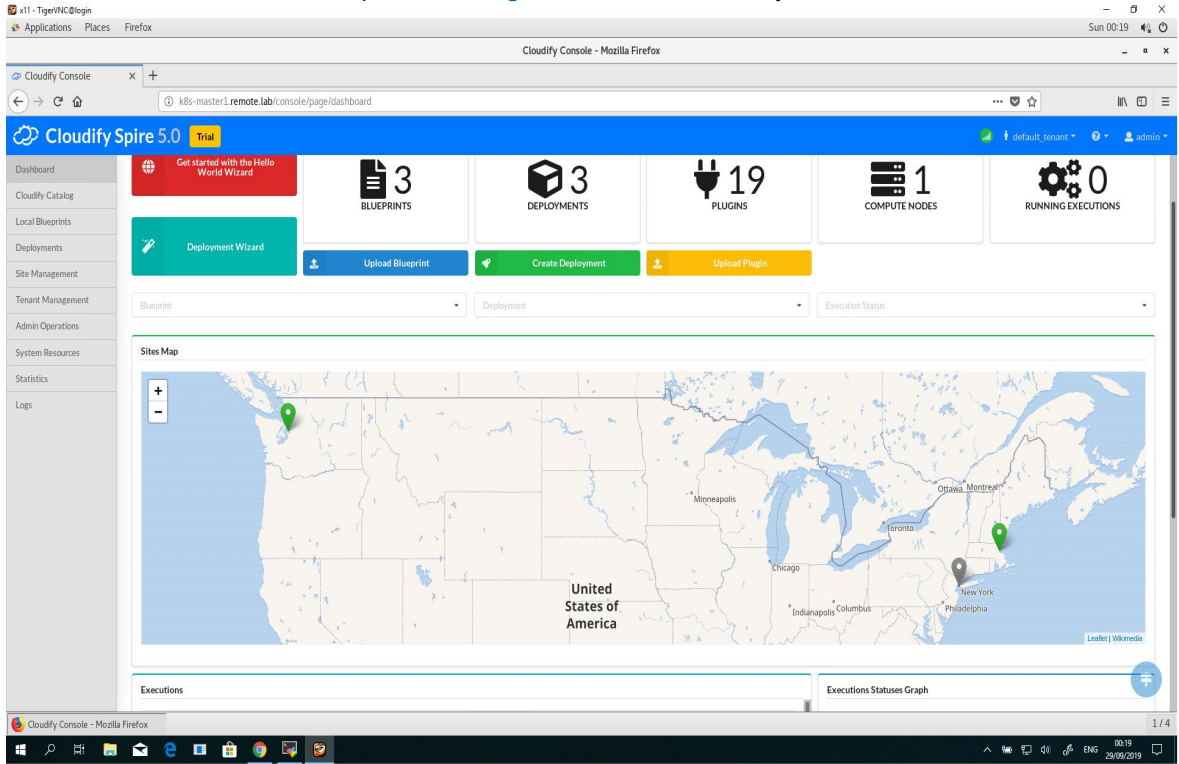

#### <span id="page-4-1"></span>**Figure 2. Cloudify Console View**

[Figure](#page-5-1) 3 describes a multi-cloud network setting, orchestrated by Cloudify. The diagram shows four Kubernetes-managed locations across multi-clouds. Each Kubernetes cluster supports a set of platform capabilities addressing different performance and operation needs. Based on criteria such as location, resource availability, and special resource requirements, Cloudify provisions a workload to the correct Kubernetes cluster. Yet this is only part of the work- each Kubernetes cluster is composed from multiple nodes, each having different hardware capabilities. Cloudify works with Intel-led Kubernetes enhancements supporting multiple capabilities like Data Plane Development Kit (DPDK), Single Root Input/Output Virtualization (SR-IOV), Intel QuickAssist Technology (Intel QAT) or other hardware accelerators, Non-Uniform Memory Access (NUMA), and CPU Pinning. That way Cloudify can map workloads to the right Kubernetes nodes by utilizing **node labels** per Kubernetes node and **Node Selectors** to match Kubernetes pods to specific nodes, or by requesting acceleration **device resources**, while all intelligence about NUMA topology, CPU pinning, or assignment of specific hardware devices is done within the Kubernetes software platform.

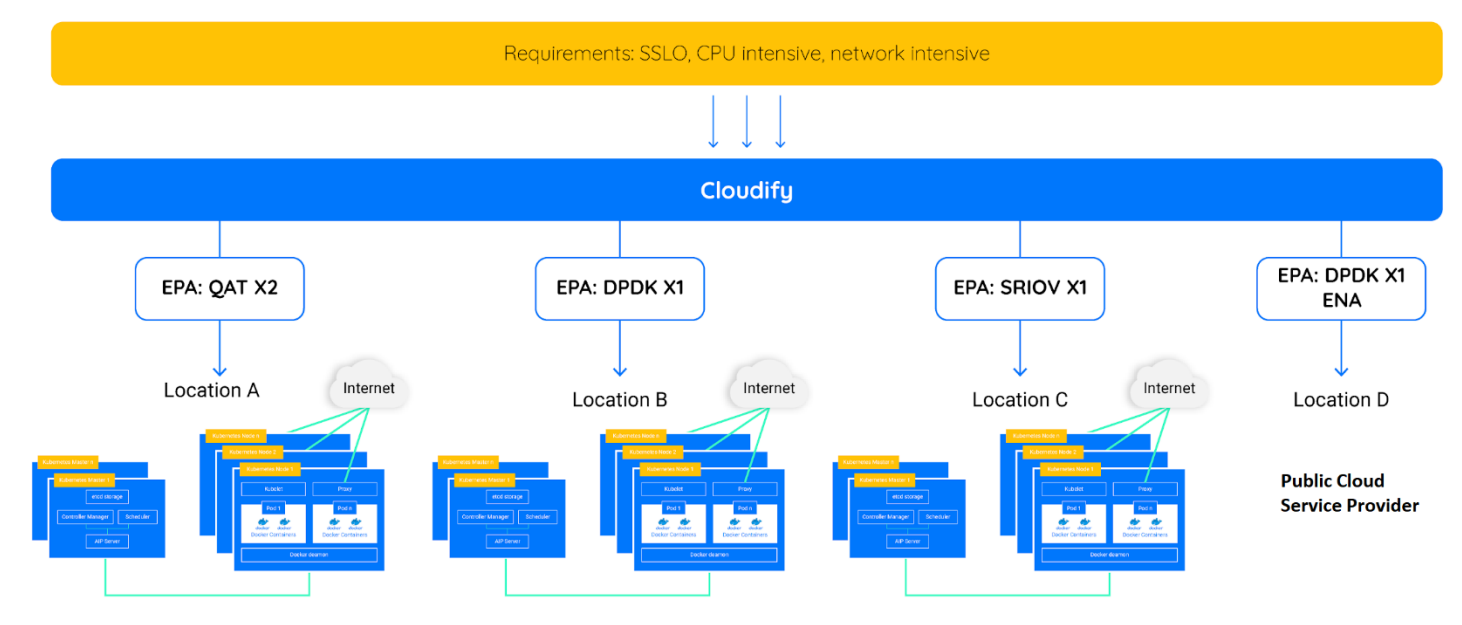

#### <span id="page-5-1"></span>**Figure 3. Requirements for Central Cloudify Orchestrated to Distributed Sites**

#### <span id="page-5-0"></span>**2.1 How to Map a Kubernetes Cluster**

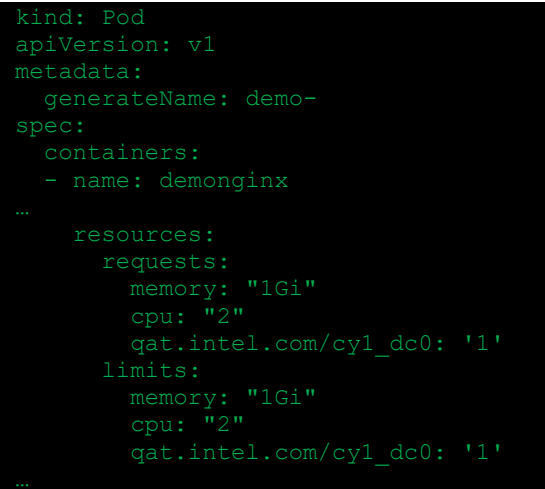

#### <span id="page-5-2"></span>**Figure 4. NGINX Pod Placement with Requesting QuickAssist Resource**

In the case of the demonstration discussed in this paper, we provisioned<sup>[1](#page-5-3)</sup> (1) NodeJS pod on a generic Kubernetes node and (2) NGINX pod on a Kubernetes node identified per NFD with 'load balancing' capability, which supports CPU encryption acceleration. All the Kubernetes nodes supporting the 'load balancing' capability are grouped under a special group named QAT. I[n Figure](#page-6-1) 5, the QAT group is marked with a light blue background. This allocation is done on an on-premises Kubernetes cluster.

<span id="page-5-3"></span><sup>&</sup>lt;sup>1</sup> See backup for workloads and configurations or visi[t www.Intel.com/PerformanceIndex.](http://www.intel.com/PerformanceIndex) Results may vary.

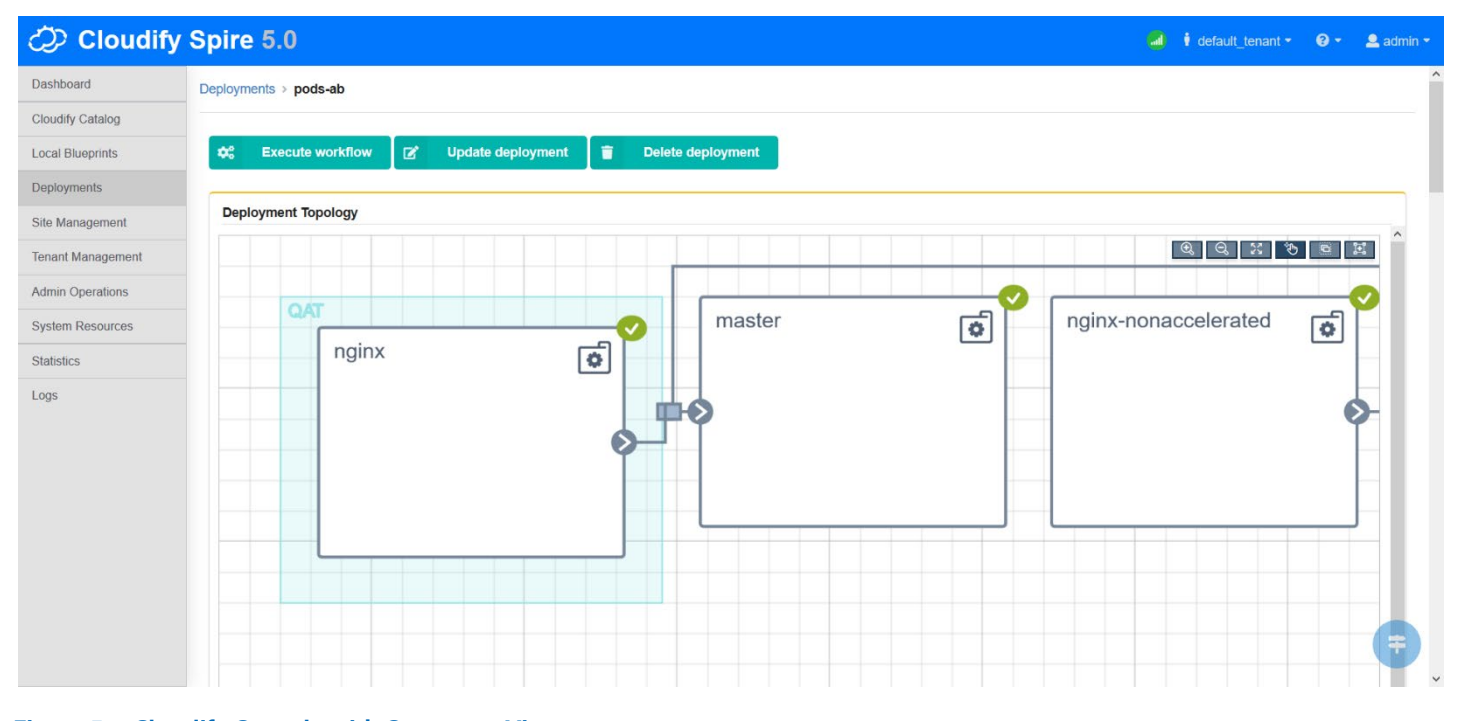

# <span id="page-6-1"></span>**Figure 5. Cloudify Console with Composer View**

#### <span id="page-6-0"></span>**2.2 Non-Kubernetes and Hybrid Environments**

As previously mentioned, Cloudify can provision workloads on both Kubernetes and non-Kubernetes hybrid environments. As shown i[n Figure](#page-7-1) 6, workloads can be provisioned to Amazon Web Services\* (AWS\*). A virtual private cloud (VPC) environment is instantiated on AWS and a VM is created in that VPC. This VM could be a VNF with special requirements for fast/intensive network traffic processing. AWS's ENA (Elastic Network Adapter) supports the Data Plane Development Kit (DPDK), therefore it would be required to install the DPDK driver or choose the right AWS AMI for that. By matching the workload requirements (in this case the VNF requirements), Cloudify places the VNF on the right node in AWS, fulfilling intensive network capabilities.

A mixture of Kubernetes and non-Kubernetes environments can be maintained by the orchestrator. Moreover, these environments can be located on-premises or on any public cloud.

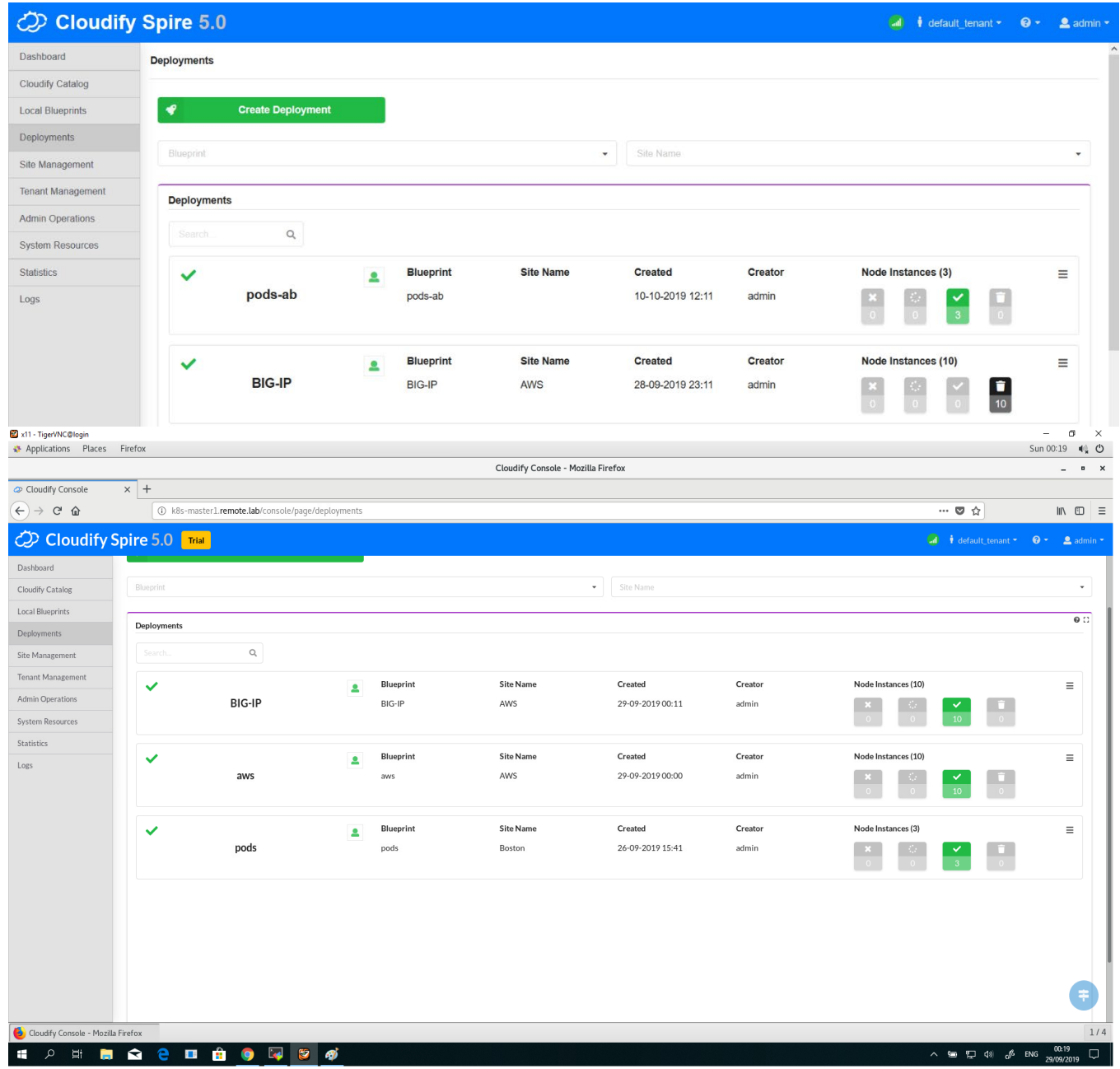

#### <span id="page-7-1"></span>**Figure 6. Cloudify Console with Deployments View**

#### <span id="page-7-0"></span>**2.3 Intent-Based Decoupling of Layers**

With the term "intent", we mean that we specify the 'what' and not the 'how'. The need for 'CPU intensive' hardware may differ based on the environment because each environment may hold different definitions and parameters. If we decouple this from the tenant user, it makes the process of application placement to the platform simple and transparent. The user specifies the requirements they need and Cloudify will match those requirements with the right compute nodes per network definitions.

Utilizing Topology and Orchestration Specification for Cloud Applications (TOSCA), we can write an intent-based blueprint that decouples application need from a Kubernetes cluster implementation. In this scenario, the tenant only needs to specify the requirement for nodes with certain capabilities and Cloudify will match the right resources and provision the workloads correctly.

Intent-based definitions decouple the workload requirements from the underlying environment without changing anything at the higher level of the workload definition. Even when changing the environment where the workload runs and moving the workload to a new environment, Cloudify will look for the right resources and definitions on the new environment and will select them based on workload requirements.

TOSCA also helps in the 'matching' process. TOSCA defines 'Requirements' and 'Capabilities' primitives, where a user specifies in the 'Requirements' primitive what it needs, e.g., CPU intensive or Network intensive and 'Capabilities'. TOSCA also holds a list of

supported capabilities by a compute node. In Kubernetes 'Requirements' are normally defined by node selectors and 'Capabilities' by node labels, or by acceleration device resources. Hence, TOSCA definitions cover the more generic use case and are not restricted to Kubernetes environments, pods, and nodes.

To summarize, TOSCA requirements and capabilities provide the mechanism to define a generic case for workload requirements and map them to nodes that support the capabilities to fulfill those requirements.

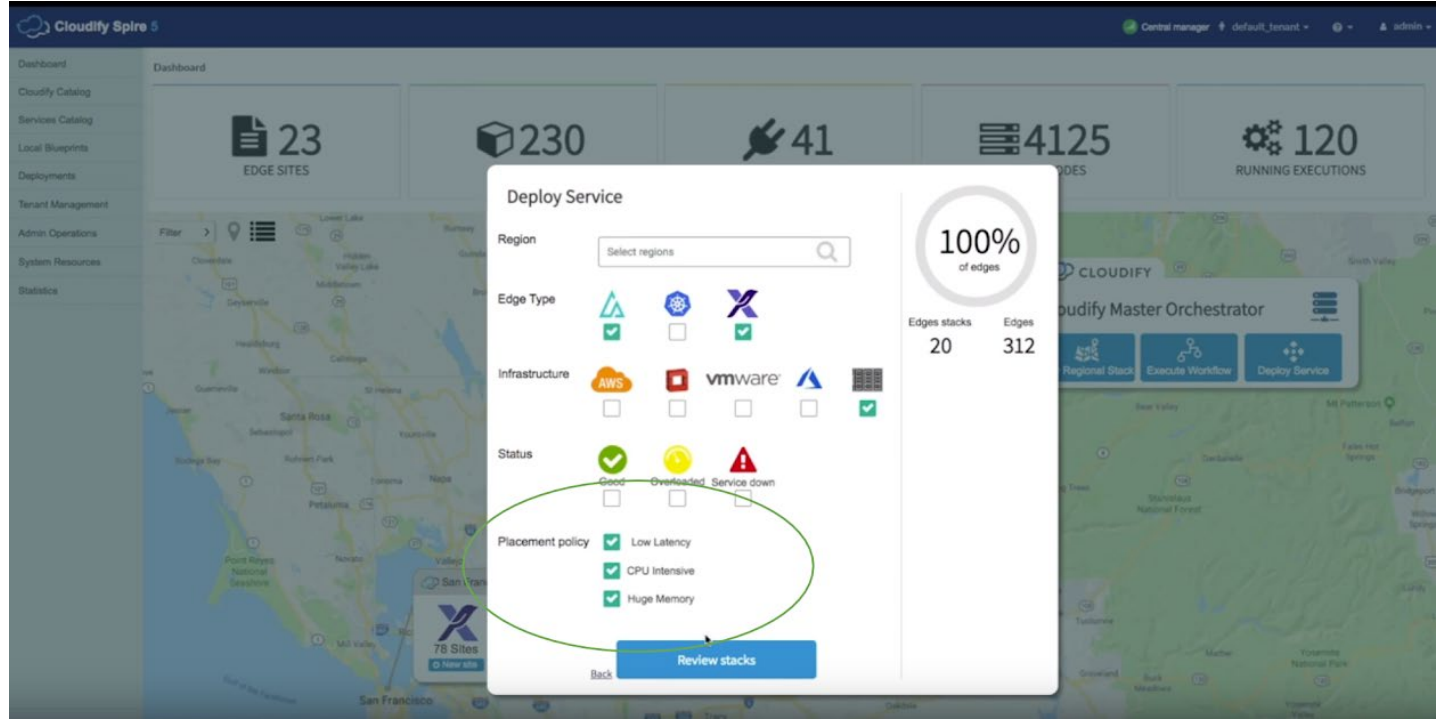

<span id="page-8-3"></span>**Figure 7. Intent-Based Placement**

# <span id="page-8-0"></span>**3 F5 Networks and NGINX**

NGINX is a free, open-source, high-performance HTTP server and reverse proxy, as well as an IMAP/POP3 proxy server. NGINX is known for its high performance, stability, rich feature set, simple configuration, and low resource consumption. To handle requests, NGINX uses scalable event-driven (asynchronous) architecture with small and predictable amounts of memory under load, which makes it very scalable. A Netcraft study found NGINX to be the #1 web server with 34% market share (source: [https://news.netcraft.com/archives/2020/09/23/september-2020-web-server-survey.html\)](https://news.netcraft.com/archives/2020/09/23/september-2020-web-server-survey.html). F5 Networks acquired NGINX in March 2019, which, with other F5 offerings, enable multi-cloud application services across all environments.

# <span id="page-8-1"></span>**4 Software and Hardware Platform**

## <span id="page-8-2"></span>**4.1 Physical Topology**

The physical topology<sup>[2](#page-8-4)</sup> for the testing uses a Kubernetes cluster based on one control node and two worker nodes. One of the nodes, 'k8s node2', has integrated QAT inside the server chipset. On a separate host, Ansible\* runs in the 'Ansible VM,' enabling Kubernetes cluster installation using Bare Metal Reference Architecture (BMRA) v2.0.

<span id="page-8-4"></span><sup>&</sup>lt;sup>2</sup> See backup for workloads and configurations or visi[t www.Intel.com/PerformanceIndex.](http://www.intel.com/PerformanceIndex) Results may vary.

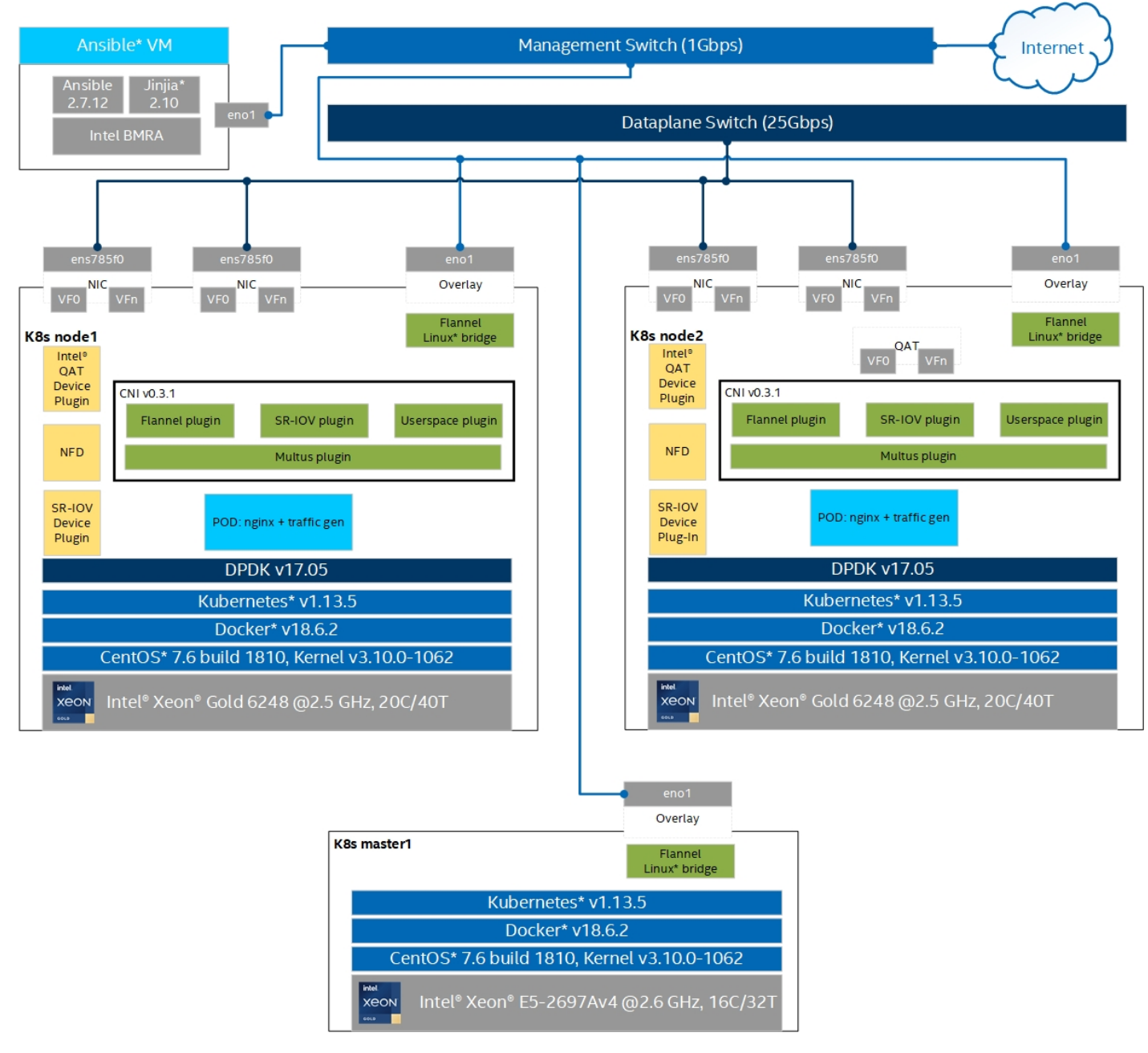

#### <span id="page-9-2"></span>**Figure 8. Physical Topology[3](#page-9-3)**

## <span id="page-9-0"></span>**4.2 Software Topology**

For the Kubernetes cluster and plugins setup, we used the Container Bare Metal Reference Architecture Ansible Playbook (available as part o[f Container Bare Metal for 2nd Generation Intel® Xeon® Scalable Processor\)](https://builders.intel.com/docs/networkbuilders/container-bare-metal-for-2nd-generation-intel-xeon-scalable-processor.pdf). In addition, the Cloudify Manager was installed to work with the cluster through RESTful APIs.

In this setup, we used the following Kubernetes open source software capabilities to demonstrate the role of intelligent workload placement depending on the requirements: Node Feature Discovery, SR-IOV Network Device Plugin, and Intel Device Plugins for Kubernetes (Intel QuickAssist Device Plugin).

## <span id="page-9-1"></span>**4.3 Hardware Specifications**

This section lists the hardware components and systems that were utilized in this test setup. 2nd Generation Intel® Xeon® Scalable processors feature a scalable, open architecture designed for the convergence of key workloads such as applications and services, control plane processing, high-performance packet processing, and signal processing.

<span id="page-9-3"></span><sup>&</sup>lt;sup>3</sup> See backup for workloads and configurations or visi[t www.Intel.com/PerformanceIndex.](http://www.intel.com/PerformanceIndex) Results may vary.

#### <span id="page-10-1"></span>**Table 3. Hardware Specifications[4](#page-10-3)**

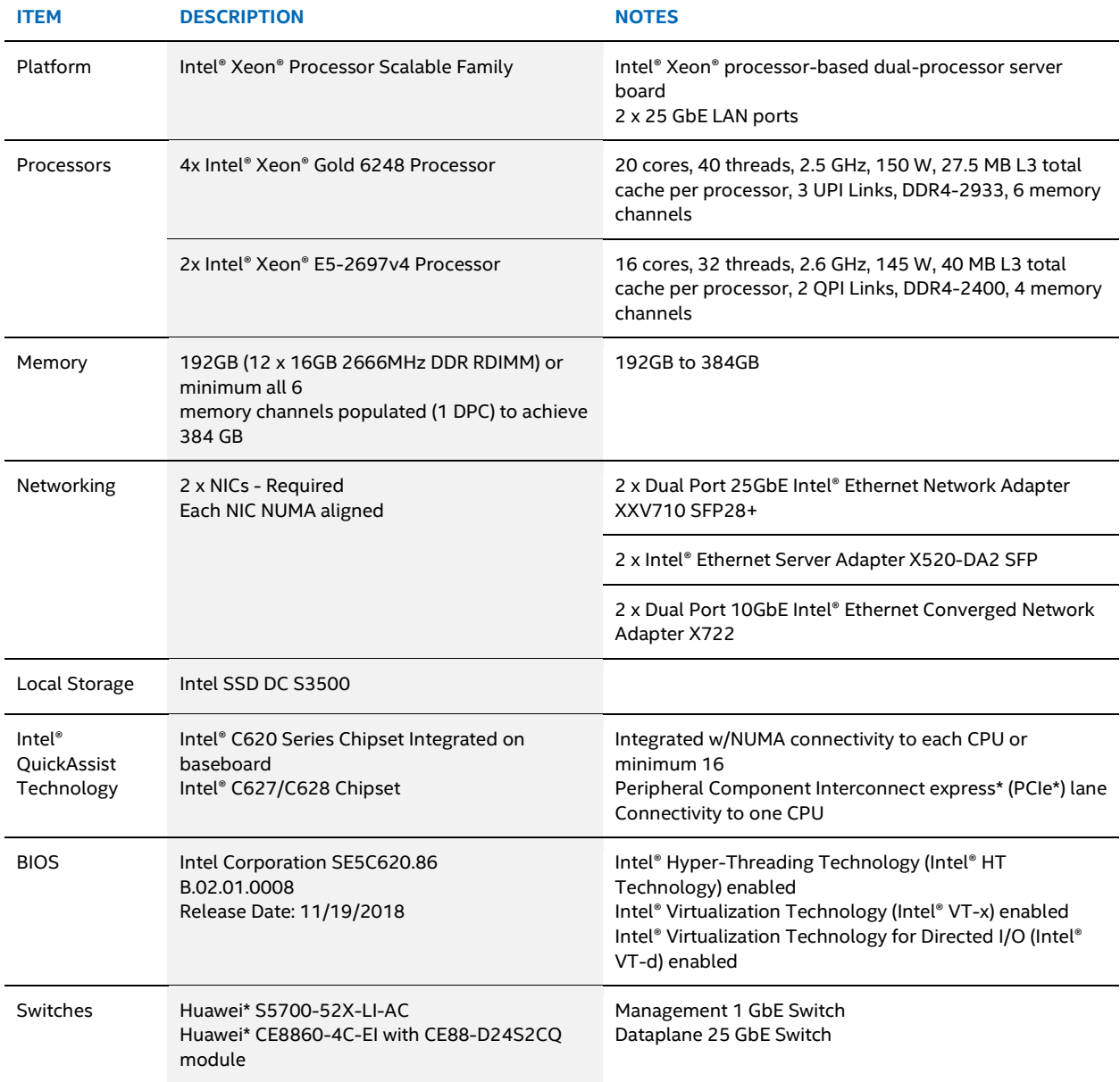

# <span id="page-10-0"></span>**4.4 Software Specifications**

#### <span id="page-10-2"></span>**Table 4. Software Specifications**

| <b>SOFTWARE FUNCTION</b>  | <b>SOFTWARE COMPONENT</b>                                                 | <b>LOCATION</b>                                    |
|---------------------------|---------------------------------------------------------------------------|----------------------------------------------------|
| Host OS                   | CentOS* 7.8 build 2003<br>Kernel version: 3.10.0-<br>1127.19.1.el7.x86 64 | https://www.centos.org/                            |
| Ansible                   | Ansible v2.7.1                                                            | https://www.ansible.com/                           |
| BMRA 2.0 Ansible Playbook | Master Playbook v1.0                                                      | https://github.com/intel/container-experience-kits |
| Python*                   | Python 2.7                                                                | https://www.python.org/                            |

<span id="page-10-3"></span><sup>&</sup>lt;sup>4</sup> See backup for workloads and configurations or visi[t www.Intel.com/PerformanceIndex.](http://www.intel.com/PerformanceIndex) Results may vary.

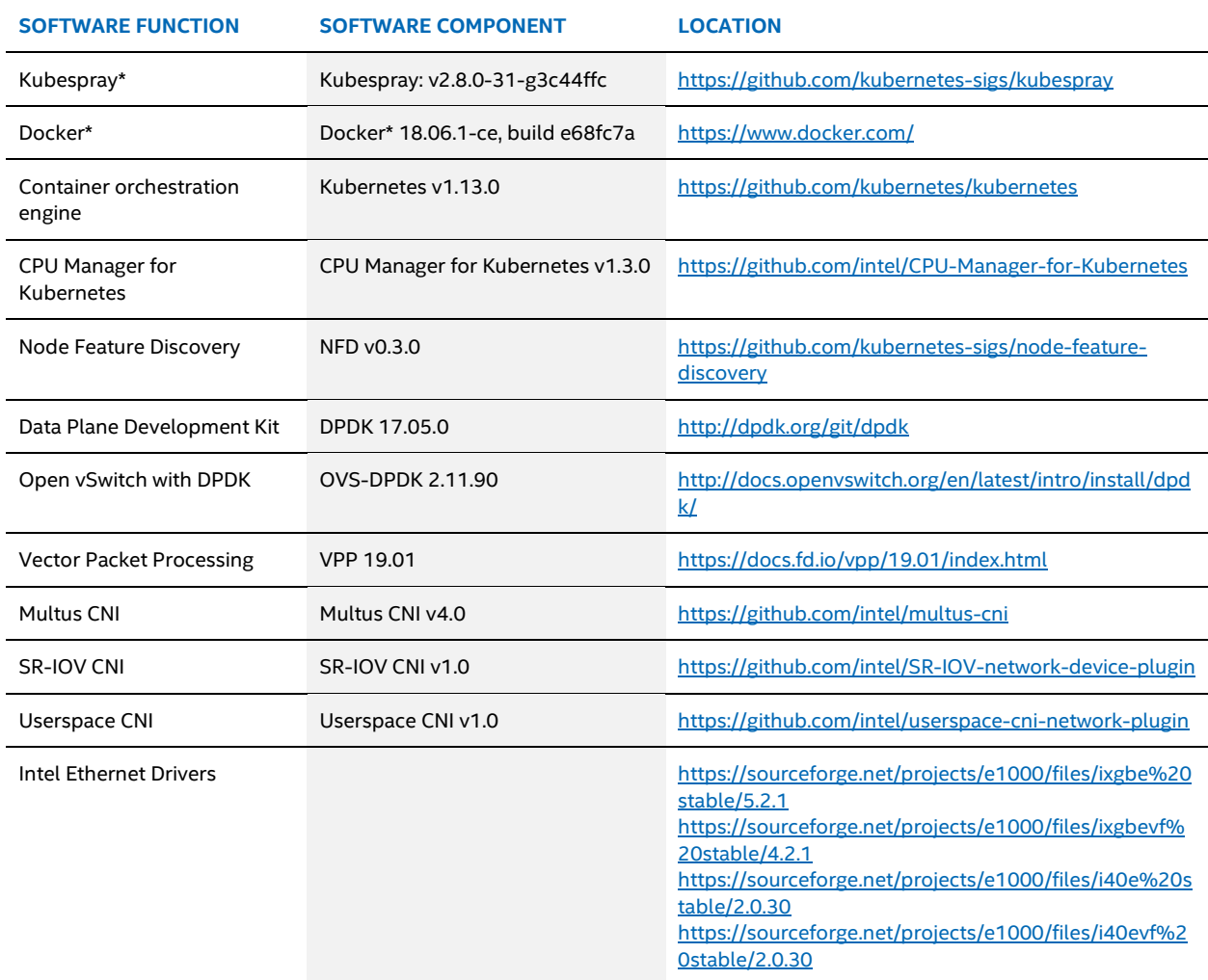

# <span id="page-11-0"></span>**4.5 Platform BIOS Setting[s5](#page-11-2)**

## <span id="page-11-1"></span>**Table 5. Platform BIOS Settings**

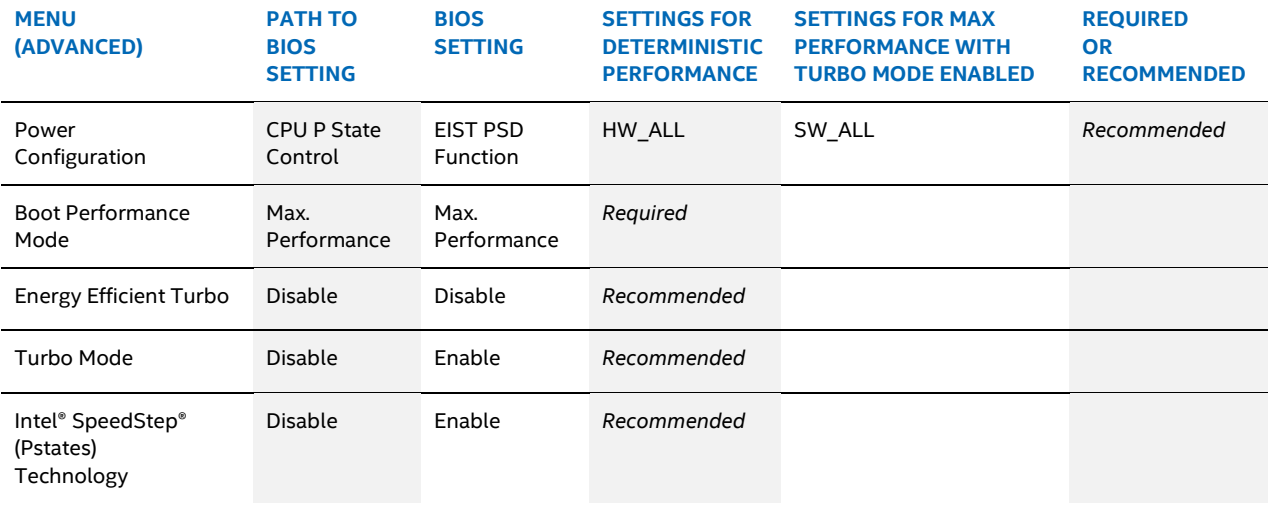

<span id="page-11-2"></span><sup>&</sup>lt;sup>5</sup> See backup for workloads and configurations or visi[t www.Intel.com/PerformanceIndex.](http://www.intel.com/PerformanceIndex) Results may vary.

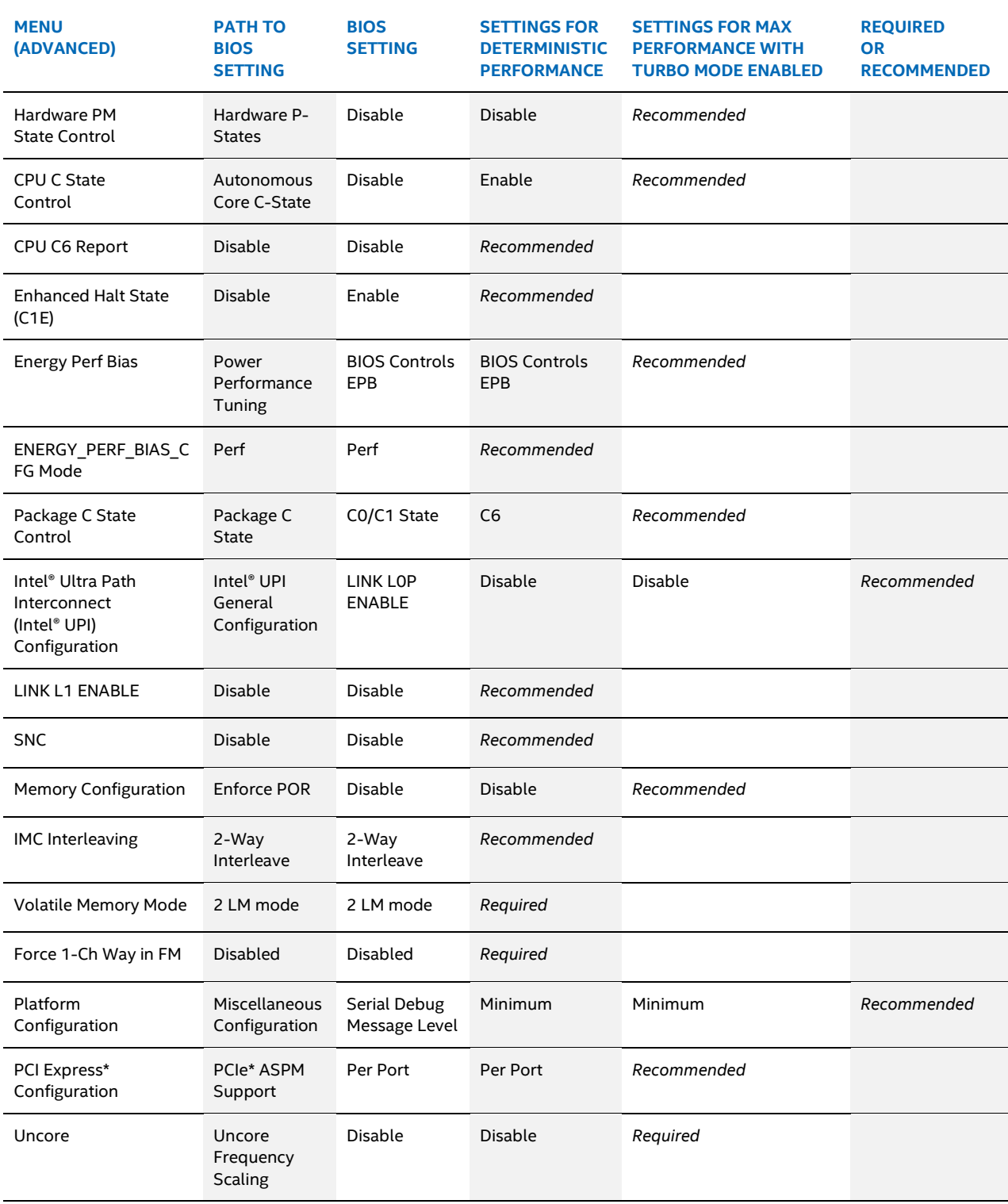

*Note:* To gather performance data<sup>[6](#page-12-0)</sup> required for conformance, use either column with deterministic performance or turbo mode enabled in this table. Some solutions may not provide the BIOS options that are documented in this table. For Intel® Select Solution, the BIOS should be set to the "Max Performance" profile with Virtualization.

<span id="page-12-0"></span><sup>&</sup>lt;sup>6</sup> See backup for workloads and configurations or visi[t www.Intel.com/PerformanceIndex.](http://www.intel.com/PerformanceIndex) Results may vary.

#### <span id="page-13-0"></span>**4.6 Building Software Platform**

#### <span id="page-13-1"></span>**4.6.1 Ansible Host, Control, and Worker Node Software Prerequisites**

1. As root enter the following commands in Ansible Host:

```
# yum install -y epel-release
# wget https://releases.ansible.com/ansible/rpm/release/epel-7-x86_64/ansible-2.7.12-
```
1.el7.ans.noarch.rpm

```
# yum install -y ./ansible-2.7.12-1.el7.ans.noarch.rpm
```

```
# easy_install pip
```

```
# pip2 install jinja2 –-upgrade
```

```
# yum install -y python36 python2-jmespath
```

```
2. Enable password-less login between all nodes in the cluster. 
    Step 1: Create authentication SSH-keygen keys on Ansible Host:
    # ssh-keygen
    Step 2: Upload generated public keys to all the nodes from Ansible Host:
```
# ssh-copy-id root@node-ip-address

#### <span id="page-13-2"></span>**4.6.2 Deploy Intel Bare Metal Reference Architecture Using Ansible Playbook**

```
1. Get Ansible playbook:
```

```
# git clone https://github.com/intel/container-experience-kits.git
```
- # cd container-experience-kits/playbooks
- 2. Copy example inventory file to the playbook home location: # cp examples/inventory.ini .

```
3. Edit the inventory.ini to reflect the requirement. Here is the sample file.
```

```
[all]
control1 ansible host=192.168.0.235 ip=192.168.0.235 ansible user=root
node1 ansible host=192.168.0.236 ip=192.168.0.236 ansible user=root
node2 ansible_host=192.168.0.237 ip=192.168.0.237 ansible_user=root
```

```
[kube-control]
control1
```

```
[etcd]
control1
```
[kube-node] node1 node2

```
[k8s-cluster:children]
kube-control
kube-node
```
[calico-rr]

```
4. Copy group_vars and host_vars directories to the playbook home location:
   # cp -r examples/group_vars examples/host_vars .
```
5. Update group\_vars to match the desired configuration. # vim group\_vars/all.yml

```
---
## BMRA control playbook variables ##
```

```
# Node Feature Discovery
nfd_enabled: true
nfd_build_image_locally: true
nfd_namespace: kube-system
```
nfd\_sleep\_interval: 30s

```
# Intel CPU Manager for Kubernetes
cmk_enabled: true
cmk namespace: kube-system
cmk use all hosts: false # 'true' will deploy CMK on the control nodes too
#cmk hosts list: node1,node2 # allows to control where CMK nodes will run, leave this option
commented out to deploy on all K8s nodes
cmk shared num cores: 12 # number of CPU cores to be assigned to the "shared" pool on each of
```

```
the nodes
cmk exclusive num cores: 20 # number of CPU cores to be assigned to the "exclusive" pool on
each of the nodes
```

```
cmk shared mode: spread # choose between: packed, spread, default: packed
cmk exclusive mode: spread # choose between: packed, spread, default: packed
# Intel SRIOV Network Device Plugin
sriov net dp enabled: true
sriov_net_dp_namespace: kube-system
# whether to build and store image locally or use one from public external registry
sriov net dp build image locally: true
# Intel Device Plugins for Kubernetes
qat_dp_enabled: true
qat dp namespace: kube-system
gpu_dp_enabled: false
gpu_dp_namespace: kube-system
# Forces installation of the Multus CNI from the official Github repo on top of the Kubespray 
built-in one
force external multus installation: true
## Proxy configuration ##
proxy_env:
 http proxy: ""
  https_proxy: ""
  no_proxy: ""
## Kubespray variables ##
# default network plugins and kube-proxy configuration
kube network plugin multus: true
multus version: v3.2
```
#### <span id="page-14-0"></span>**4.7 Conclusion**

The [Container Bare Metal for 2nd Generation Intel® Xeon® Scalable Processor Reference Architecture](https://builders.intel.com/docs/networkbuilders/container-bare-metal-for-2nd-generation-intel-xeon-scalable-processor.pdf) document provides guidelines for setting a Kubernetes performant platform for dataplane and other performance-sensitive workloads, independent of vendor implementations. Based on the platform set, various tests can be done even before such platforms are productized. Companies that plan to develop their own Kubernetes-based platform can refer to this document for additional details.

## <span id="page-14-1"></span>**5 Preparing NGINX and Apache Bench Containerized Images**

This section shows how to prepare and use containerized Docker images in the following steps:

- Prepare Linux environment.
- On the host OS, install prerequisites for getting NGINX to use Intel QuickAssist, then build containerized image using a custom Dockerfile.
- Build containerized image for Apache Bench from custom Dockerfile.
- Start procedure with Pushgateway, Prometheus\*, and Grafana\* using prebuilt images.
- Create Kubernetes pod yaml files.
- Create Cloudify deployments.
- List of related documents.

#### <span id="page-14-2"></span>**5.1 Linux Environment**

This procedure assumes running CentOS\* 7.8 with development packages preinstalled and booted with the following kernel parameters: isolcpus=4-19,44-59,24-39,64-79 rcu\_nocbs=4-19,44-59,24-39,64-79 nohz\_full=4-19,44-59,24- 39,64-79 intel\_iommu=on pci=realloc pci=assign-busses default\_hugepagesz=2M hugepagesz=2M hugepages=4096. The CPU list has to be adjusted according to the CPU model used. iommu=pt must not be used.

To run QAT services from within an unprivileged Docker container, system's maximum locked memory size must exceed 64 KB. One way to change this setting is to modify the /etc/system/system/docker.service file and add LimitMEMLOCK=infinity and

```
restart docker.service.
   systemctl daemon-reload
   systemctl restart docker.service
```
If you run Ubuntu\* or another distribution, use equivalent commands like with apt-get or other package manager.

Do the compilations and integration on node with installed QuickAssist Technology, as root, and have working directory here described as WORK\_DIR, like /root/w.

```
In bash use the following environment variables, or at the end of /etc/bashrc or \sim/. bashrc add:
   export OPENSSL_INSTALL_DIR=/usr/local/ssl
   export OPENSSL ENGINES=$OPENSSL INSTALL DIR/lib/engines-1.1
   if [ $LD LIBRARY PATH ]; then
       export LD_LIBRARY_PATH="$LD_LIBRARY_PATH":$OPENSSL_INSTALL_DIR/lib:/usr/local/lib64
   else
       export LD_LIBRARY_PATH=$OPENSSL_INSTALL_DIR/lib:/usr/local/lib64
   fi
   export NGINX_INSTALL_DIR=/usr/local/nginx
   export WORK_DIR=/root/w
   export PUSHGWIP=<YOUR_IPV4_ADDR_WHERE_RUN_GRAFANA_PROMETHEUS_PUSHGATEWAY>
```
Restart bash if using .bashrc or similar files.

#### For start do:

mkdir \$WORK\_DIR yum update

#### <span id="page-15-0"></span>**5.2 Intel® QuickAssist Driver and Libraries**

Check if your node already has Intel QuickAssist Technology (Intel QAT) enabled and configured with Virtual Functions with:

```
lsmod | grep -e qat -e usdm
lspci | grep QuickAssist
```
If there, note the version of Intel QuickAssist found, for example C62x.

Additional libraries that are required are for qat and usdm, which are used later to build QAT\_Engine. If that is already available, then continue with the installation step for OpenSSL\*.

Compile and install Intel QuickAssist Driver and libraries with:

```
cd $WORK_DIR
mkdir QATdriver && cd QATdriver
wget https://01.org/sites/default/files/downloads//qat1.7.l.4.11.0-00001.tar.gz
tar xfz qat1.7.l.4.11.0-00001.tar.gz
yum install -y libudev-devel
./configure --enable-icp-sriov=host
make install && make samples-install
```
These commands create files /etc/c6xx\_dev[01].conf and /etc/c6xxvf\_dev\*.conf configuration files for QuickAssist.

#### To test the installation, use:

lspci | grep QuickAssist lsmod | grep -e qat -e usdm | sort

Last line gives authenc, intel qat, qat c62x, qat c62xvf, uio, and usdm drv.

#### <span id="page-15-1"></span>**5.3 OpenSSL**

#### Compile and install OpenSSL with:

```
cd $WORK_DIR
git clone https://github.com/openssl/openssl.git && cd openssl
git checkout OpenSSL 1 1 1g
./config --prefix=$OPENSSL_INSTALL_DIR -Wl,-rpath,$OPENSSL_INSTALL_DIR/lib
make && make install
```
#### <span id="page-15-2"></span>**5.4 QAT\_Engine**

Compile and install Intel QuickAssist Engine (which will be used later with NGINX) with:

```
cd $WORK_DIR
git clone https://github.com/01org/QAT_Engine.git && cd QAT_Engine
git checkout v0.6.1
./autogen.sh
./configure --with-qat_dir=$WORK_DIR/QATdriver --with-openssl_dir=$WORK_DIR/openssl --with-
openssl_install_dir=$OPENSSL_INSTALL_DIR --enable-upstream-driver --enable-usdm --disable-
qat_lenstra_protection
export PERL5LIB=$PERL5LIB:$WORK_DIR/openssl
make && make install
```

```
In the qat/config/c6xx/multi_process_optimized/c6xx_dev0.conf file, update the value of NumProcesses to 2:
   sed -i "s/NumProcesses = 16/NumProcesses = 2/\sqrt{''}qat/config/c6xx/multi_process_optimized/c6xx_dev0.conf
```
In the same configuration file, modify the [SHIM] section name to reflect information about the QAT device NUMA node. The new name should be in the format [SHIM\_NUMAx], where x is the NUMA node id. This section name is exported as an environment variable name in the NGINX testing pod by the QAT device plugin and is used as the hint to the CMK to allocate cores from the same NUMA node. In our setup, the QAT device is attached to the NUMA node 0, so the section name should be modified to [SHIM\_NUMA0].

sed -i "s/\[SHIM\]/\[SHIM NUMA0\]/" qat/config/c6xx/multi process optimized/c6xx dev0.conf

#### Then copy that as configuration for QAT Virtual Functions and restart services:

```
for i in {0..31}; do
   cp -f qat/config/c6xx/multi process optimized/c6xx dev0.conf /etc/c6xxvf dev$i.conf
done
service qat_service shutdown
service qat service start
service qat service vfs start
```
To check the engine was installed: ls \$OPENSSL\_INSTALL\_DIR/lib/engines-1.1

The output of which should list qat.so.

#### Then checking:

\$OPENSSL\_INSTALL\_DIR/bin/openssl engine -t qat

Returns the output Reference Implementation of QAT crypto engine. and [available].

#### <span id="page-16-0"></span>**5.5 QATZip**

Compile and install QATZip (which can be used later with NGINX) with:

```
cd $WORK_DIR
git clone https://github.com/intel/QATzip.git && cd QATzip
git checkout v1.0.1
yum install -y zlib-devel
./configure --with-ICP_ROOT=$WORK_DIR/QATdriver
make clean
make all
make install
```
#### <span id="page-16-1"></span>**5.6 NGINX with Async Mode Using Intel QuickAssist**

```
Compile and install NGINX with Async Mode using QuickAssist with:
```

```
cd $WORK_DIR
git clone https://github.com/intel/asynch_mode_nginx.git && cd asynch_mode_nginx
git checkout v0.4.3
yum install -y pcre-devel
export QZ_ROOT="${WORK_DIR}/QATzip"
./configure --prefix=$NGINX_INSTALL_DIR --without-http_rewrite_module --with-http_ssl_module --
add-dynamic-module=modules/nginx_qatzip_module --add-dynamic-module=modules/nginx_qat_module/ -
-with-cc-opt="-DNGX SECURE MEM -I$OPENSSL INSTALL DIR/include -I$QZ ROOT/include -Wno-
error=deprecated-declarations" --with-ld-opt="-Wl,-rpath=$OPENSSL_INSTALL_DIR/lib -
L$OPENSSL_INSTALL_DIR/lib -L$QZ_ROOT/src -lqatzip -lz"
make && make install
```
#### <span id="page-16-2"></span>**5.7 Configure NGINX**

#### Copy the QAT NGINX configuration file:

cp \$WORK DIR/asynch mode nginx/conf/nginx.QAT-sample.conf \$NGINX\_INSTALL\_DIR/conf/nginx\_QAT.conf

Create key and certificate with the following command (replace country, state, city, company name, org name, FQDN accordingly):

```
openssl req -x509 -nodes -days 365 -newkey rsa:2048 \
   -keyout $NGINX INSTALL DIR/conf/cert.key \
   -out $NGINX_INSTALL_DIR/conf/cert.pem \
   -subj "/C=US/ST=California/L=Santa Clara/O=Intel Corporation/CN=www.intel.com"
```
In \$NGINX\_INSTALL\_DIR/conf/nginx.conf enable HTTPS server lines near the end of the file:

```
# HTTPS server
#
server {
          listen 443 ssl;
```
server\_name localhost;<br>ssl protocols TLSv1.2; ssl\_protocols TLSv1.2;<br>ssl certificate cert.pem; ssl certificate

```
ssl certificate key cert.key;
         ssl session cache shared: SSL:1m;
          ssl_session_timeout 5m;
         ssl ciphers HIGH: ! aNULL: ! MD5;
         ssl prefer server ciphers on;
          location / {
          root html;
          index index.html index.htm;
 }
```
Clean NGINX configuration files from worker\_processes option. It is set according to the number of allocated cores for the container:

```
sed -i "/worker_processes/d" $NGINX_INSTALL_DIR/conf/nginx_QAT.conf
sed -i "/worker_processes/d" $NGINX_INSTALL_DIR/conf/nginx.conf
```
Confirm whether the syntax of the NGINX configuration files is OK with: \$NGINX\_INSTALL\_DIR/sbin/nginx -c \$NGINX\_INSTALL\_DIR/conf/nginx\_QAT.conf -t \$NGINX\_INSTALL\_DIR/sbin/nginx -t

Create binary file (192 KB) with random values with:

dd if=/dev/urandom of=\$NGINX\_INSTALL\_DIR/html/test.bin bs=1k count=192

## <span id="page-17-0"></span>**5.8 Build NGINX Container Image**

}

CPU pinning and isolation are desired for many cases and workload types including but not limited to latency sensitive CommSP workloads. To solve this problem, a CPU manager can be used. Looking at native Kubernetes CPU Manager and Intel CPU Manager for Kubernetes (CMK), there are different pros and cons for each CPU manager type.

At the time of writing, one of the limitations of the native Kubernetes CPU Manager is that CPU resources are measured in CPU units. One CPU is equivalent to one hyper-thread on bare metal deployments. For example, there could be a situation that two CPUs requested for the container can be two hyper-threads from the same physical core or from different physical cores but with some other workloads running on the second hyper-thread. Also, native Kubernetes CPU Manager does not consider the isolcpus kernel parameter, which is highly desired for the latency sensitive applications like those based on Data Plane Development Kit (DPDK). This could be solved by disabling hyper-threading in the server BIOS, but this is usually not recommended.

CPU Manager for Kubernetes allocates CPU resources as fully "isolated" cores by isolating all hyper-thread siblings. It works with isolcpus parameters for the best isolation from the system processes but can also work without them.

One more thing to consider for latency-sensitive and high-throughput workloads is device locality and the right placement on typical high-volume dual-socket systems where resources such as different kinds of accelerators can be connected to different sockets. To achieve this, the Topology Manager was introduced in Kubernetes. It works using a Hint Providers interface to send and receive topology information from different components. Currently the only supported components are Device Manager and native Kubernetes CPU Manager.

In CMK, NUMA alignment should be done "manually" and one of the ways to automate the process is shown in the start script for the demonginx container images. At the beginning of the script, the hint from QAT Device Plugin is used to identify the NUMA of the assigned device. The hint comes in the form of the QAT section name exported as an environment variable in a predefined format containing the NUMAx string. See Section [5.4](#page-15-2) for more details. Then the NUMA ID is used as an input option for the CMK isolate phase (--socket-id) to request cores from the same NUMA node with allocated QAT device.

The following NGINX and Apache Bench images (demonginx, demoab) are universal from the CPU manager perspective. They can be used with CPU Manager for Kubernetes (CMK) or native Kubernetes CPU Manager. During the container start, the CPU manager type is identified automatically and appropriate settings are used to start NGINX.

Enter the following commands on the node that can access the Docker image repository over localhost:5000/imagename:

```
cd $WORK_DIR
mkdir scripts && cd scripts
mkdir demonginx && cd demonginx
cat > build \ll EOF#!/bin/bash
tar cfz demo.tar.gz \
   \$NGINX_INSTALL_DIR \
   \$OPENSSL_INSTALL_DIR \
   /usr/lib64/libqatzip.so \
   /usr/local/lib64/libqatzip.so \
   /usr/local/lib64/libqatzip.so.1 \
```

```
/usr/local/lib64/libqatzip.so.1.0.1 \
   /usr/local/lib/libqat_s.so \
   /usr/local/lib/libusdm_drv_s.so \
   /usr/local/bin/adf_ctl
docker build -t demonginx .
EOF
cat > start << EOF
#!/bin/bash
LOG_FILE="/app/log"
# NGINX
NGINX="\$NGINX_INSTALL_DIR/sbin/nginx"
NGINX_USER="nobody"
NGINX_PARAM_WP="auto"
NGINX_PARAM_WCA="auto"
NGINX_CONF="\$NGINX_INSTALL_DIR/conf/nginx.conf"
NGINX_CONF_QAT="\$NGINX_INSTALL_DIR/conf/nginx_QAT.conf"
# QAT
QAT_DEV_PROCESSES="/dev/qat_dev_processes"
QAT ADF CTL="/dev/qat adf ctl"
QAT_FOUND="/app/qat_found"
QAT_GROUP_NAME="qat"
# CMK
CMK_BIN="/opt/bin/cmk"
CMK_CONF_DIR="/etc/cmk"
CMK POOL DEFAULT="exclusive"
# CPU manager
SYSFS_CPUSET="/sys/fs/cgroup/cpuset/cpuset.cpus"
log() { [ ! -z "\$1" ] && echo "\$1" >> \$LOG FILE; }
sig handler() { log "Signal handler..."; touch /app/s; }
log forced options()
{
   [ ! -z "\$USE_QAT" ] && log "QAT mode is forced to \$USE_QAT"
   [ ! -z "\$WORKER_PROCESSES" ] && log "Number of NGINX worker processes is forced to 
\$WORKER_PROCESSES"
   [ ! -z "\$WORKER_CPU_AFFINITY" ] && log "NGINX worker cpu affinity is forced to 
\$WORKER_CPU_AFFINITY"
   [ \overline{z} "\overline{\S}USE CMK" ] && log "CMK usage is forced to \SUSE CMK"
   [ ! -z "\$CMK_POOL" ] && log "CMK pool is forced to \$CMK_POOL"
   [ ! -z "\$CMK_SOCKET_ID" ] && log "CMK socket id is forced to \$CMK_SOCKET_ID"
}
qat_detect()
{
   [ "\sqrt{SUSE QAT}" == "false" ] && return
   log "Looking around for QAT..."
   if [ ! -e "\$QAT_DEV_PROCESSES" ] || [ ! -e "\$QAT_ADF_CTL" ]; then log "No QAT detected.";
return; fi
   log "Found QAT files in /dev..."
   touch \$QAT_FOUND
   QAT GID=\`stat -c "%g" \$QAT DEV PROCESSES\`
   groupadd -g \$QAT GID \$QAT GROUP NAME
   usermod -aG \$QAT GROUP NAME \$NGINX USER
   log "Created \$QAT GROUP NAME group with gid \$QAT GID and added \$NGINX USER in this group"
   [ ! -z "\$CMK_SOCKET_ID" ] && return
   if [ \sqrt{5QAT} SECTION NAME =~ NUMA[0-9]+$ ]]; then
          CMK SOCKET ID=\${QAT SECTION NAME##*NUMA}
          log "NUMA pattern is found in the QAT SECTION NAME (\$QAT SECTION NAME). Request
cores from NUMA\$CMK SOCKET ID."
   fi
}
cmk_detect()
{
   [ "\$USE CMK" == "false" ] && return
```

```
log "Looking around for CMK..."
   if [ -e "\$CMK BIN" ]; then
          CMK VERSION=\`\$CMK BIN --version\`
          if \overline{ } \$? -eq 0 ]; then log "Found CMK (\$CMK VERSION)..."; CMK FOUND="true"; else log
"Failed to query the CMK version. Please check the CMK installation/configuration."; fi
   else
          log "No CMK binary found. Seems CMK is not installed."
   f_i}
cmk nginx start stage1()
{
   [ -z "\$CMK_POOL" ] && CMK_POOL=\$CMK_POOL_DEFAULT
   if [-z "\sqrt{5}CMK SOCKET ID" \frac{1}{1}; then
          log "Requesting cores from \$CMK POOL pool and default socket id."
          \$CMK_BIN isolate --conf-dir=\$CMK_CONF_DIR --pool=\$CMK_POOL /app/start --
cmk nginx start stage2
   else
          log "Requesting cores from \$CMK POOL pool and socket \$CMK SOCKET ID."
          \$CMK_BIN isolate --conf-dir=\$CMK_CONF_DIR --pool=\$CMK_POOL --socket-
id=\$CMK_SOCKET_ID /app/start -- cmk_nginx_start_stage2
   fi
}
cmk nginx start stage2()
{
   [ -z \$CMK CPUS ASSIGNED ] && log "List of assigned CPUs is not found (CMK CPUS ASSIGNED)!"
&& return
   if [ \`lscpu | grep "Thread(s) per core" | awk '{print \$4}'\` -eq 2 ]; then
          log "HT is on"
          HTS=\`cat /sys/devices/system/cpu/cpu*/topology/thread_siblings_list | sort | uniq | 
awk -F',' '{ print \$2 }'\`
          CMK CPUS ASSIGNED NOHTS=\`echo \$CMK CPUS ASSIGNED | awk -v v1="\$HTS"
'{split(\$0,cpus,","); split(v1,hts," "); for \overline{(i \text{ in } \text{hts})} {for (j in cpus) {if (hts[i]==cpus[j])
{delete cpus[j]; break}}}} END {for (i in cpus) {printf "%s%s", s, cpus[i]; s = ", "}}'\
   fi
   NGINX_PARAM_WP=\`echo \$CMK_CPUS_ASSIGNED_NOHTS | awk -F',' '{print NF}'\`
   CPU AFFINITY=\`echo \$CMK CPUS ASSIGNED NOHTS | awk '{split(\$0,a,","); asort(a);
l=a[length(a)]; for (i=0; i<=l; i++) m[i]=0; for (i \text{ in } a) m[a[i]]=1 } END {for (i=l; i>=0; i--)printf m[i] 'log "CPUs assigned by CMK: \$CMK CPUS ASSIGNED. Using CPUs: \$CMK CPUS ASSIGNED NOHTS.
Number of workers: \$NGINX_PARAM_WP. Workers CPU affinity string: \$CPU AFFINITY"
   NGINX_PARAM_WCA="auto \$CPU_AFFINITY"
   nginx_start
   wait for stop
}
cpu_manager_nginx_start()
{
   CPU_MANAGER_CPUS_ASSIGNED=\`cat \$SYSFS_CPUSET\`
   NGINX PARAM WP=\ echo \$CPU MANAGER CPUS ASSIGNED | awk '{split(\$0,a,","); for (i in a)
{split(a[i],b," -"), c++, if (b[2]:= "") for (j=b[1]+1;j<=b[2];j++) c++) } END {print c} '\log "CPUs assigned by CPU manager: \$CPU_MANAGER_CPUS_ASSIGNED. Number of workers: 
\$NGINX_PARAM_WP. No need for workers CPU affinity string."
   NGINX_PARAM_WCA="auto"
   nginx_start
   wait_for_stop
}
nginx_start()
{
   if [ -z "\$WORKER_PROCESSES" ]; then NGINX_PARAMS="worker_processes \$NGINX_PARAM_WP;"; else
NGINX_PARAMS="worker_processes \$WORKER_PROCESSES;"; fi
   if [ -z "\$WORKER CPU AFFINITY" ]; then NGINX PARAMS="\$NGINX PARAMS worker cpu affinity
\$NGINX_PARAM_WCA;"; else NGINX_PARAMS="\$NGINX_PARAMS worker_cpu_affinity 
\$WORKER_CPU_AFFINITY;"; fi
   NGINX_PARAMS="\$NGINX_PARAMS_user \$NGINX_USER;"
   log "Using the following NGINX parameters: \"\$NGINX PARAMS\""
   if [ -e "\$QAT FOUND" ]; then
```

```
log "Starting NGINX with QAT..."
          \$NGINX -g "\$NGINX_PARAMS" -c \$NGINX_CONF_QAT
          sleep 5
          if [ "\sqrt{s} (is nginx started)" == "false" ]; then
                  log "NGINX failed to start... Let's try without QAT..."
                  \$NGINX -s stop && sleep 1
                  \$NGINX -g "\$NGINX_PARAMS" -c \$NGINX_CONF
           f_ielse
          log "Starting NGINX without QAT..."
          \$NGINX -g "\$NGINX_PARAMS" -c \$NGINX_CONF
   fi
   sleep 5
   if \left[ \begin{array}{c} {\cdots} \\ {\ddots} \end{array} \right] == "true" ]; then log "NGINX successfully started!"; else log
"NGINX failed to start!"; fi
}
is nginx started() { if [\ \rangleps -ef | grep nginx | grep -c "worker process"\` -gt 0 ]; then echo
"true"; else echo "false"; fi; }
start()
\{log forced options
   cmk_detect
   qat_detect
   if \bar{l} "\$CMK_FOUND" == "true" ]; then cmk_nginx_start_stage1; else cpu_manager_nginx_start;
fi
}
wait for stop()
{
   log "Waiting for stop command..."
   trap sig_handler SIGINT SIGKILL SIGTERM
   while [ ! -f /app/s ]; do sleep 1; done
   log "Stopping NGINX...'
   \$NGINX -s stop
}
\frac{1}{2}EOF
cat > stop << EOF
#!/bin/bash
touch /app/s
EOF
chmod 755 build start stop
cat > Dockerfile << EOF
FROM centos:centos7
COPY start stop /app/
RUN yum install -y pciutils
ADD demo.tar.gz /
ENV OPENSSL_INSTALL_DIR=$OPENSSL_INSTALL_DIR
ENV NGINX_INSTALL_DIR=$NGINX_INSTALL_DIR
#ENV ICP_ROOT /usr/local/qat
ENV LD_LIBRARY_PATH /usr/lib:/usr/lib64:/usr/local/lib:/usr/local/lib64
CMD ["/bin/bash", "/app/start", "start"]
EXPOSE 80 443
EOF
```
Build the Docker image with the following commands:

docker tag demonginx:latest localhost:5000/demonginx:latest docker push localhost:5000/demonginx:latest

#### <span id="page-20-0"></span>**5.9 Build Apache Benchmark Load Generator Container Image**

```
Enter the following commands:
   cd $WORK_DIR/scripts
   mkdir demoab && cd demoab
```
./build

```
cat > start << EOF
#!/bin/bash
LOG_FILE="/app/log"
# CMK
CMK_BIN="/opt/bin/cmk"
CMK_CONF_DIR="/etc/cmk"
CMK POOL DEFAULT="exclusive"
log() { [ ! -z "\$1" ] && echo "\$1" >> \$LOG FILE; }
sig handler() { log "Signal handler..."; touch /app/s; }
cmk_detect()
{
   [ "\$USE CMK" == "false" ] && return
   log "Looking around for CMK..."
   if [ -e "\$CMK_BIN" ]; then
          CMK VERSION=\`\$CMK BIN --version\`
          if \overline{[} \$? -eq 0 ]; then log "Found CMK (\$CMK VERSION)..."; CMK FOUND="true"; else log
"Failed to query the CMK version. Please check the CMK installation/configuration."; fi
   else
          log "No CMK binary found. Seems CMK is not installed."
   fi
}
ab_start()
{
   trap sig handler SIGINT SIGKILL SIGTERM
   if [-z \overline{\$ABID\ }; then ID=\'date +%N\'; else ID=\$ABID; fi
   log "AB instance ID ab\$ID"
   while [ ! -f /app/s ]; do
          tr=\$( ab -n \$ABN -c \$ABC https://\$ABTARGETURL | awk '\$1=="Transfer" && 
\$2=="rate:" {print \$3}')
          log "TransferRate \$tr"
          echo TransferRate \$tr | curl --data-binary @-
http://\$PUSHGWIP:9091/metrics/job/ab/instance/ab\$ID
   done
}
start()
{
   cmk_detect
   if \overline{ } "\$CMK FOUND" == "true" ]; then
          [-z "\$CMK POOL" ] && CMK POOL=\$CMK POOL DEFAULT
          \$CMK_BIN isolate --conf-dir=\$CMK_CONF_DIR --pool=\$CMK_POOL /app/start -- ab_start
   else
          ab_start
   fi
}
\frac{1}{2}EOF
cat > stop << EOF
#!/bin/bash
touch /app/s
EOF
cat > Dockerfile << EOF
FROM centos:centos7
RUN yum install -y httpd-tools curl
COPY start stop /app/
CMD ["/bin/bash", "/app/start", "start"]
EOF
cat > build << EOF
#!/bin/bash
docker build -t demoab .
EOF
```

```
Build the Docker image with:
   ./build
   docker tag demoab:latest localhost:5000/demoab:latest
   docker push localhost:5000/demoab:latest
```
#### <span id="page-22-0"></span>**5.10 Configure Pushgateway, Prometheus, and Grafana Under Docker**

On your (control) node where the IP address is PUSHGWIP, perform the following one-time setup procedure:

```
cd $WORK_DIR
mkdir scripts && cd scripts
cat > run_once << EOF
#!/bin/bash
docker run --name grafana -d --network host -e "GF SECURITY ADMIN PASSWORD=password"
grafana/grafana
EOF
cat > start_all << EOF
#!/bin/bash
docker run --name pushgateway -d --network host prom/pushgateway
docker run --name prometheus -d --network host -v 
$WORK_DIR/scripts/prometheus.yml:/etc/prometheus/prometheus.yml prom/prometheus
docker start grafana
EOF
cat > stop_all << EOF
#!/bin/bash
docker stop grafana
docker kill prometheus pushgateway
docker rm prometheus pushgateway
EOF
cat > prometheus.yml << EOF
global:
 scrape_interval: 2s
 evaluation interval: 15s
scrape_configs:
 - job name: 'pushqateway'
   static configs:
     - targets: ['$PUSHGWIP:9091']
EOF
chmod 755 run_once start_all stop_all
./run_once
```
After the first-time setup is completed, you only need to use the command: ./start\_all

Verify if Grafana, Prometheus, and Pushgateway are running with the command: docker ps | grep -e grafana -e prometheus -e pushgateway

Later, when restarting pods with ab containers, old metrics can be cleaned with the commend: ./stop\_all && ./start\_all

#### <span id="page-22-1"></span>**5.11 Define Kubernetes Pod**

To load each NGINX, we use three instances of ab, as four containers coming together in one pod.

For the built-in CPU manager, use the following template:

```
cat demo.yaml << EOF
kind: Pod
apiVersion: v1
metadata:
  generateName: demo-
spec:
  containers:
   - name: demonginx
    image: localhost:5000/demonginx:latest
    imagePullPolicy: IfNotPresent
   command: [ "/app/start", "start" ]
    env:
    securityContext:
      capabilities:
         add: ["IPC_LOCK"]
     resources:
       requests:
```

```
 memory: "1Gi"
       cpu: "2"
       qat.intel.com/cy1_dc0: '1'
     limits:
      memory: "1Gi"
       cpu: "2"
       qat.intel.com/cy1_dc0: '1'
 - name: demoab1
   image: localhost:5000/demoab:latest
   imagePullPolicy: IfNotPresent
  command: [ "/app/start", "start" ]
  env:
   - name: ABN
    value: "1200"
   - name: ABC
    value: "12"
   - name: ABID
    value: "id1"
  - name: ABTARGETURL
    value: "localhost/test.bin"
  - name: PUSHGWIP
    value: "192.168.0.235"
  resources:
    requests:
      memory: "500Mi"
      cpu: "1"
     limits:
      memory: "500Mi"
      cpu: "1"
 - name: demoab2
  image: localhost:5000/demoab:latest
  imagePullPolicy: IfNotPresent
 command: [ "/app/start", "start" ]
  env:
   - name: ABN
    value: "1200"
   - name: ABC
    value: "12"
   - name: ABID
    value: "id2"
  - name: ABTARGETURL
    value: "localhost/test.bin"
  - name: PUSHGWIP
    value: "192.168.0.235"
   resources:
    requests:
      memory: "500Mi"
      cpu: "1"
    limits:
      memory: "500Mi"
      cpu: "1"
 - name: demoab3
   image: localhost:5000/demoab:latest
   imagePullPolicy: IfNotPresent
  command: [ "/app/start", "start" ]
  env:
  - name: ABN
    value: "1200"
   - name: ABC
    value: "12"
   - name: ABID
    value: "id3"
  - name: ABTARGETURL
    value: "localhost/test.bin"
   - name: PUSHGWIP
    value: "192.168.0.235"
   resources:
     requests:
     memory: "500Mi"
```

```
 cpu: '1'
           limits:
            memory: "500Mi"
             cpu: '1'
      restartPolicy: Never
   EOF
For CMK, use the following template:
   cat demo-cmk.yaml << EOF
   kind: Pod
   apiVersion: v1
   metadata:
        generateName: demo-cmk
   spec:
      containers:
       - name: demonginx
        image: localhost:5000/demonginx:latest
        imagePullPolicy: IfNotPresent
       command: [ "/app/start", "start" ]
        securityContext:
          capabilities:
             add: ["IPC_LOCK"]
        resources:
          requests:
            memory: "1Gi"
            cmk.intel.com/exclusive-cores: '2'
            qat.intel.com/cy1_dc0: '1'
          limits:
            memory: "1Gi"
             cmk.intel.com/exclusive-cores: '2'
            qat.intel.com/cy1_dc0: '1'
      - name: demoab1
        image: localhost:5000/demoab:latest
        imagePullPolicy: IfNotPresent
       command: [ "/app/start", "start" ]
        env:
        - name: ABN
          value: "1200"
        - name: ABC
          value: "12"
        - name: ABID
          value: "id1"
        - name: ABTARGETURL
          value: "localhost/test.bin"
        - name: PUSHGWIP
          value: "192.168.0.235"
        resources:
          requests:
            memory: "500Mi"
            cmk.intel.com/exclusive-cores: "1"
          limits:
            memory: "500Mi"
            cmk.intel.com/exclusive-cores: "1"
      - name: demoab2
        image: localhost:5000/demoab:latest
        imagePullPolicy: IfNotPresent
        command: [ "/app/start", "start" ]
        env:
        - name: ABN
          value: "1200"
        - name: ABC
          value: "12"
        - name: ABID
          value: "id2"
       - name: ABTARGETURL
          value: "localhost/test.bin"
       - name: PUSHGWIP
          value: "192.168.0.235"
        resources:
```
25

```
 requests:
      memory: "500Mi"
       cmk.intel.com/exclusive-cores: '1'
     limits:
      memory: "500Mi"
       cmk.intel.com/exclusive-cores: '1'
 - name: demoab3
   image: localhost:5000/demoab:latest
   imagePullPolicy: IfNotPresent
  command: [ "/app/start", "start" ]
   env:
   - name: ABN
    value: "1200"
   - name: ABC
    value: "12"
   - name: ABID
    value: "id3"
   - name: ABTARGETURL
    value: "localhost/test.bin"
  - name: PUSHGWIP
    value: "192.168.0.235"
  resources:
    requests:
      memory: "500Mi"
       cmk.intel.com/exclusive-cores: '1'
     limits:
      memory: "500Mi"
      cmk.intel.com/exclusive-cores: '1'
 restartPolicy: Never
```
The goal of this example is to show how controlled placement and predictable performance can be achieved on a server with Intel® Hyper-Threading Technology (Intel® HT Technology) enabled and by using a QAT device as an accelerator. For that we used CPU Manager for Kubernetes, which uses isolcpus and respects the difference between physical and hyper-threaded cores. In our example, requesting physical core does not schedule anything on hyper-threaded cores. The application in the scheduled pod needs to take care on which cores it runs. The NGINX startup script selects those cores, which is equivalent to how DPDK applications would do that. We did not use Kubernetes CPU Manager because it does not differentiate between physical and hyperthreaded cores. For the management of the accelerator devices we used the QAT Device Plugin.

In the example code, line "qat.intel.com/cyl\_dc0: 1" controls consumption of QAT, where the QAT Device Plugin maps QAT into the pod by also giving access rights as it is going through the kernel drivers. Line "cmk.intel.com/exclusive-cores: '2'" gets cores exclusively allocated to the container.

Using a browser, go to the Grafana page http://\$PUSHGWIP:3000, login with admin/password, and change the password.

Add data source Prometheus with URL http://\$PUSHGWIP:9090 at desired Scrape interval, save, and test.

Create a dashboard using Add Query Prometheus with Metric Transfer Rate and desired refresh rate.

## <span id="page-25-0"></span>**5.12 Deploy from Cloudify**

Cloudify deployment for NGINX with preference to QAT [\(Figure](#page-7-1) 6) returns a result similar t[o Figure](#page-26-1) 9.

```
[root@master1 ~]# kubectl describe pod nginx
Name:
                       nginx
Namespace:
                       default
Priority:
                       \ThetaPriorityClassName:
                       <none>
                       node1/192.168.0.236
Node:
Start Time:
                       Wed, 09 Oct 2019 10:27:12 +0300
Labels:
                       env=nginx
                       kas.vl.cni.cncf.io/networks-status:<br>[{
Annotations:
                               "name": "cni0",<br>"interface": "eth0",
                               "ips": [<br>"10.244.1.170"
                              \mathbf{I},
                              ,,<br>"mac": "0a:58:0a:f4:01:aa",<br>"default": true,<br>"dns": {}
                          Н
                       Running<br>10.244.1.170
Status:
IP:
Containers:
  nginx:
                       docker://1c606f2501f2d0e49f7dfe2b54d0cc846dc928262ff1186c27645918a31c3c5f
    Container ID:
    Image:
                       nginx
    Image ID:
                       docker-pullable://nginx@sha256:aeded0f2a861747f43a01cf1018cf9efe2bdd02afd57d2b11f
    Port:
                       <none>
    Host Port:
                       <none>
                       Running
    State:
      Started:
                       Wed, 09 Oct 2019 10:27:22 +0300
    Ready:
                       True
    Restart Count:
                       Θ
    Environment:
                       <none>
    Mounts:
mounts:<br>/var/run/secrets/kubernetes.io/serviceaccount from default-token-mljgc (ro)<br>/onditions:
                       Status
  Type
  Initialized
                       True
 Ready<br>ContainersReady
                       True
                       True
  PodScheduled
                       True
volumes:<br>default-token-mljgc:
    Type:
                    Secret (a volume populated by a Secret)
                    default-token-mljgc
    SecretName:
optional:<br>QoS Class:
                    false
                    BestEffort
Node-Selectors:
                    load-balancer=true
                    node.kubernetes.io/not-ready:NoExecute for 300s<br>node.kubernetes.io/unreachable:NoExecute for 300s
Tolerations:
Events:
  Type
           Reason
                         Age
                                 From
                                                        Message
                                 default-scheduler
                                                        Successfully assigned default/nginx to nodel
  Normal
           Scheduled
                        4m32s4m26sPulling
                                 kubelet, nodel
                                                        pulling image "nginx"
  Normal
```
<span id="page-26-1"></span>**Figure 9. Describe Pod Correctly Assigned**

#### <span id="page-26-0"></span>**5.13 Result**

After the environment is set correctly, the result can be observed as graphs similar t[o Figure](#page-27-2) 10.

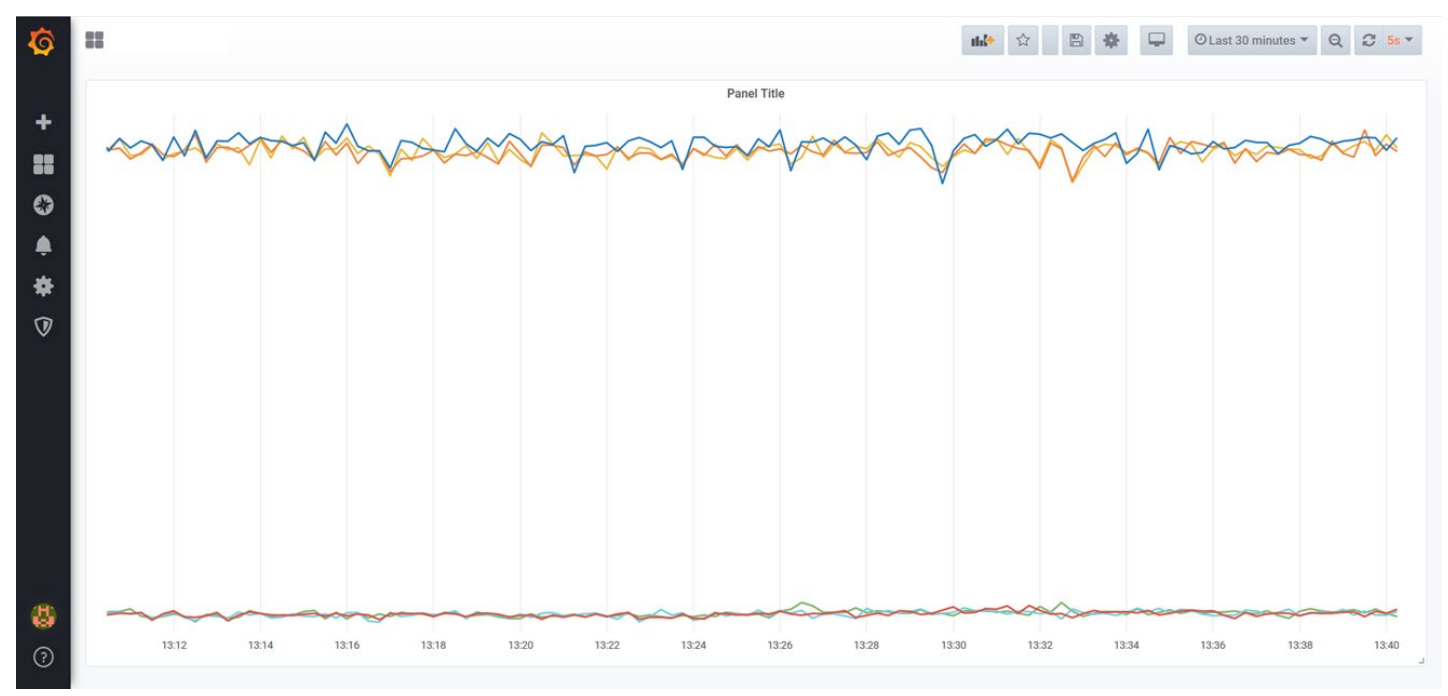

# <span id="page-27-2"></span>**Figure 10. Grafana Graph with Metrics**

# <span id="page-27-0"></span>**5.14 Additional Documentation**

Links to additional documentation:

#### **SOURCE**

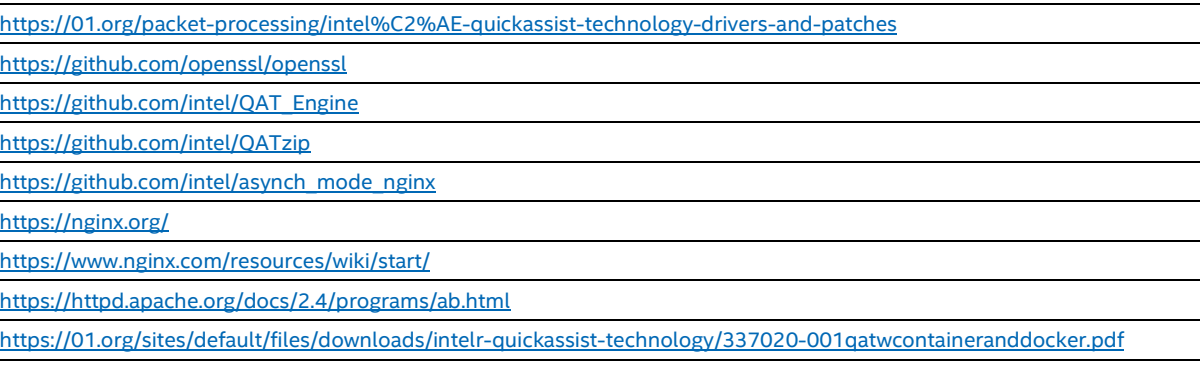

# <span id="page-27-1"></span>**6 Summary**

This technology guide demonstrates how different types of latency-sensitive workloads can be intelligently placed on the correct node in a mostly fully automated way while consuming available accelerations such as QAT accelerators. All of the components used are open-sourced, ready to be used by the customer. You can use Container Bare Metal Reference Architecture Ansible playbooks as a good starting point to become familiar with different types of available options and Kubernetes plugins.

# intel.

Performance varies by use, configuration and other factors. Learn more a[t www.Intel.com/PerformanceIndex.](http://www.intel.com/PerformanceIndex)

Intel technologies may require enabled hardware, software or service activation.

Performance results are based on testing as of dates shown in configurations and may not reflect all publicly available updates. See backup for configuration details. No product or component can be absolutely secure.

Intel disclaims all express and implied warranties, including without limitation, the implied warranties of merchantability, fitness for a particular purpose, and non-infringement, as well as any warranty arising from course of performance, course of dealing, or usage in trade.

Your costs and results may vary.

Intel technologies may require enabled hardware, software or service activation.

Intel does not control or audit third-party data. You should consult other sources to evaluate accuracy.

The products described may contain design defects or errors known as errata which may cause the product to deviate from published specifications. Current characterized errata are available on request.

© Intel Corporation. Intel, the Intel logo, and other Intel marks are trademarks of Intel Corporation or its subsidiaries. \*Other names and brands may be claimed as the property of others.

0321/DN/WIPRO/PDF 616619-003US